#### MCD

# National and Local Coverage Reports & Database Downloads

CMS CCSQ Team Fu Associates Coverage Team October 26, 2016

# <u>Agenda</u>

**<u>Reports Page</u>** - A review of the following Reports:

- National Coverage What's New Report
- National Coverage Annual Report
- Local Coverage What's New Report
- LCDs and Articles Status Report
- Proposed/Draft LCD Status Report
- Article Status Report
- Self Administered Drugs (SAD) Exclusion List

Database Downloads Page - A review the Downloads Features

- Current LCDs/Articles
- Current and Retired LCDs/Articles
- NCDs

### **Reports Page**

The Reports Page is divided between National Coverage and Local Coverage Reports.

- National Coverage includes
   2 Reports.
- Local Coverage includes 6 Reports.

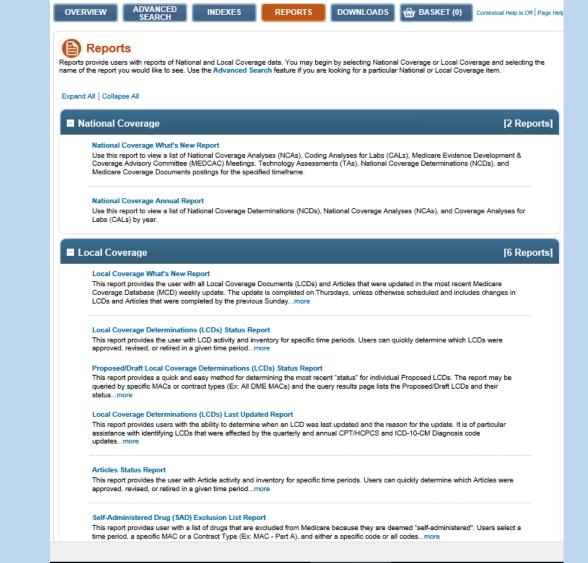

#### National Coverage Reports

This Section is comprised of two reports:

- The National Coverage What's New Report: Specific National Coverage Document Types may be selected by specific time frames to determine what, if any, changes or updates have been completed to them; and,
- The National Coverage Annual Report: Three specific National Coverage Document Types may be selected by year to determine what, if any, changes or updates were completed within the specified year.

#### National Coverage

#### [2 Reports]

#### National Coverage What's New Report

Use this report to view a list of National Coverage Analyses (NCAs), Coding Analyses for Labs (CALs), Medicare Evidence Development & Coverage Advisory Committee (MEDCAC) Meetings, Technology Assessments (TAs), National Coverage Determinations (NCDs), and Medicare Coverage Documents postings for the specified timeframe.

#### **National Coverage Annual Report**

Use this report to view a list of National Coverage Determinations (NCDs), National Coverage Analyses (NCAs), and Coverage Analyses for Labs (CALs) by year.

### National Coverage What's New

The What's New Report Browser allows you to run a report for a specific document type and time frame.

- The query is divided between selections for Document Types; and Timeframe selections.
- Document Types include NCDs, NCAs, CALs, MEDCAC, TAs, and MCDs.
- Timeframes include Last Week's Updates, 30 days, 60 days, or 90 days in the past.

| National Coverage What's New Report Browser                                                            |                           |                    |  |
|----------------------------------------------------------------------------------------------------|---------------------------|--------------------|--|
| asterisk (") indicates a required field.                                                               |                           |                    |  |
| lect Document Type:<br>i <mark>se Note:</mark> You may select more than one Document type by holding t | he CTRL key and selecting | g with your mouse. |  |
| , , , , , ,                                                                                            |                           |                    |  |
| All Documents                                                                                          |                           |                    |  |
| All Documents<br>Document Type(s)                                                                      |                           | -                  |  |
| Select Document Type(s)                                                                                | ^                         |                    |  |
| Document Type(s)                                                                                       | ^                         |                    |  |

### National Coverage What's New Query

In this example, the user is looking+ for information on National Coverage Determinations (NCDs) and National Coverage Analyses (NCAs) that were updated in the last 60 days.

- The Document Types radio button is selected and both document types and they are highlighted below. If the user wanted to review all the National Coverage Documents, the "All Documents" radio button would have been selected.
- The Selected Time Frame is 60 Days.

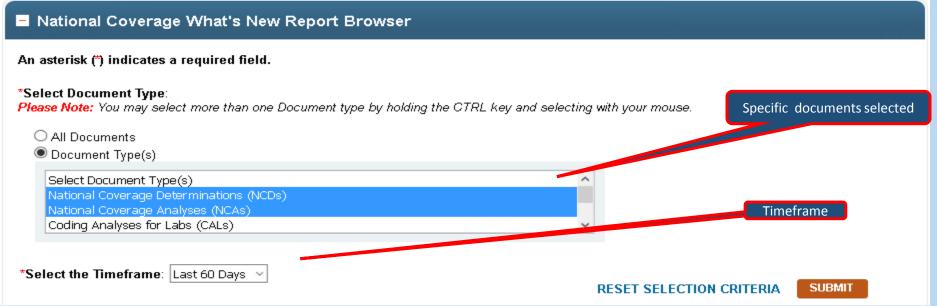

# National Coverage What's New Results

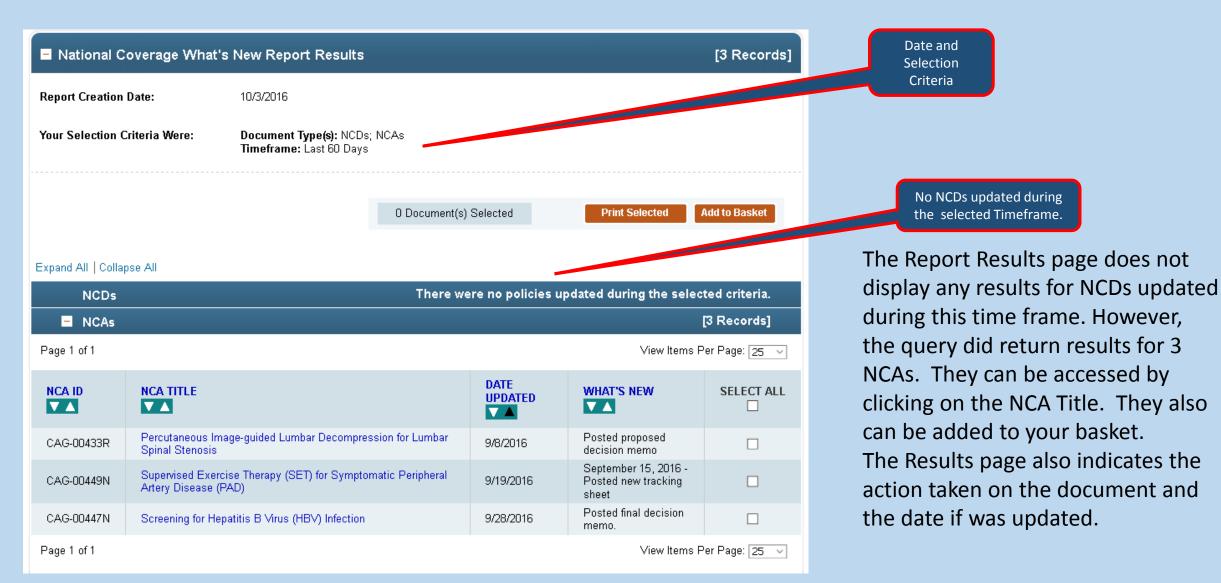

# National Coverage Annual Reports

The National Coverage Annual Report provides an annual update on 3 specific National Coverage Document Types: NCAs, NCDs, and CALs.

| National Coverage Annu                                 | ial Report Browser                                                                                                    |                                                  |        |
|--------------------------------------------------------|----------------------------------------------------------------------------------------------------|--------------------------------------------------|--------|
| An asterisk (*) indicates a requi                      | ed field.                                                                                                    |                                                  |        |
| *Select Document Type(s):<br>Select at least one type. | <ul> <li>All</li> <li>National Coverage Analyses<br/>(NCAs)</li> <li>National Coverage<br/>Determinations (NCDs)</li> <li>Coding Analyses for Labs<br/>(CALs)</li> </ul> | *Select Year: 2016 V<br>RESET SELECTION CRITERIA | SUBMIT |

#### National Coverage Annual Report Criteria

#### In this example, the user is searching for all 3 documents types for 2012.

#### National Coverage Annual Report

Use the browser below to select the Document Type and Year of the report you would like to see and select the **Submit** Button to return your results. After submitting your criteria, you may select the document title to view the details page for the specific record. You can also select items using their corresponding check boxes in the right column. After selecting the check boxes you can print the selected items or add them to your basket by selecting the **Print Selected** or **Add to Basket** Buttons.

The annual report is run based on the date the NCA/CAL was opened (tracking sheet posted) and/or on the date the NCA/CAL was closed (decision memo posted). For example, if an NCA/CAL was opened in 2011 and closed in 2012, it would appear on both the 2011 and 2012 reports. The NCD year references the NCD Transmittal Date.

| National Coverage Ann                                  | ual Report Browser                                                                                                    |                          |        |
|--------------------------------------------------------|----------------------------------------------------------------------------------------------------|--------------------------|--------|
| An asterisk (*) indicates a require                    | ed field.                                                                                                    |                          |        |
| *Select Document Type(s):<br>Select at least one type. | <ul> <li>✓ All</li> <li>✓ National Coverage Analyses<br/>(NCAs)</li> <li>✓ National Coverage<br/>Determinations (NCDs)</li> <li>✓ Coding Analyses for Labs<br/>(CALs)</li> </ul> | *Select Year: 2012 V     |        |
|                                                        | ()                                                                                                    | RESET SELECTION CRITERIA | SUBMIT |

### National Coverage Annual Report Results

National Coverage Report Results display on one screen on the MCD. However, for this presentation four slides are used to demonstrate the findings.

Slide 1: The results include 19 Total Documents/Records. This first slide includes the 7 NCDs that were revised in 2012.

✤ To open one of the NCDs, click on the NCD Title.

To add an NCD to the basket, check mark the **SELECT ALL** square at the end of the NCD Title and then click on the Add to Basket icon.

|           |                                                                                            |                                                        |                                                                                                |                                                                         |                                  | Total Documents Returned for the<br>Report |
|-----------|--------------------------------------------------------------------------------------------|--------------------------------------------------------|------------------------------------------------------------------------------------------------|-------------------------------------------------------------------------|----------------------------------|--------------------------------------------|
| E Nat     | ional Coverage Annu                                                                        | al Report Results                                      |                                                                                                |                                                                         | [19 Records]                     |                                            |
| Report (  | Creation Date:                                                                             | 10/5/2016                                              |                                                                                                |                                                                         |                                  |                                            |
| Your Se   | lection Criteria Were:                                                                     | Document Type(s): All<br>Year: 2012                    |                                                                                                |                                                                         |                                  |                                            |
| (decision | Note: The unitual report is ru<br>mean hosted). For example,<br>less the NCD Transmittal D | if an NCA/CAL was opened in 2                          | AL was opened (tracking sheet po<br>2011 and closed in 2012, it would a                        | sted) and/or on the date the NCA/0<br>ppear on both the 2011 and 2012 r | AL was closed<br>eports. The NCD |                                            |
|           |                                                                                            |                                                        | 2 Document(s) Selected                                                                         | Print Selected                                                          | Add to Basket                    |                                            |
|           |                                                                                            |                                                        | 0 new items (0 duplicates exclud<br>continue reviewing the current p<br>actions on your items. | ded) have been added to your bask<br>age or go to your basket to view a | et. You can<br>and perform       | Total NCDs returned for the Report         |
| Expand A  | II   Collapse All                                                                          |                                                        |                                                                                                |                                                                         |                                  |                                            |
| -         | NCDs                                                                                       |                                                        |                                                                                                |                                                                         | [7 Records]                      |                                            |
| Page 1    | of 1                                                                                       |                                                        |                                                                                                | View Items F                                                            | Per Page: 25 🗸                   |                                            |
| NCD S     | ECTION NC                                                                                  | DTITLE                                                 |                                                                                                |                                                                         | SELECT ALL                       |                                            |
| 260.1     | Adu                                                                                        | It Liver Transplantation                               |                                                                                                |                                                                         |                                  |                                            |
| 110.22    | Aut                                                                                        | ologous Cellular Immunotherap                          | y Treatment                                                                                    |                                                                         |                                  |                                            |
| 110.4     | Ext                                                                                        | racorporeal Photopheresis                              |                                                                                                |                                                                         |                                  |                                            |
| 210.12    | Inte                                                                                       | nsive Behavioral Therapy for O                         | besity                                                                                         |                                                                         |                                  |                                            |
| 210.10    |                                                                                            | eening for Sexually Transmitted<br>3C) to Prevent STIs | Infections (STIs) and High-Intensi                                                             | ty Behavioral Counseling                                                |                                  |                                            |
| 20.32     | Tra                                                                                        | nscatheter Aortic Valve Replace                        | ement (TAVR)                                                                                   |                                                                         |                                  |                                            |
| 160.27    | Тга                                                                                        | nscutaneous Electrical Nerve S                         | timulation (TENS) for Chronic Low                                                              | Back Pain (CLBP)                                                        |                                  |                                            |
| Page 1    |                                                                                            |                                                        |                                                                                                | View Items F                                                            | Per Page: 25 🗸                   |                                            |

### National Coverage Annual Report Results

There are 11 Total Records for NCAs for 2012.

- No action was taken on the following: Open NCAs New & Open NCAs-Reconsideration.
- There are 3 results for New NCAs that were closed in 2012.

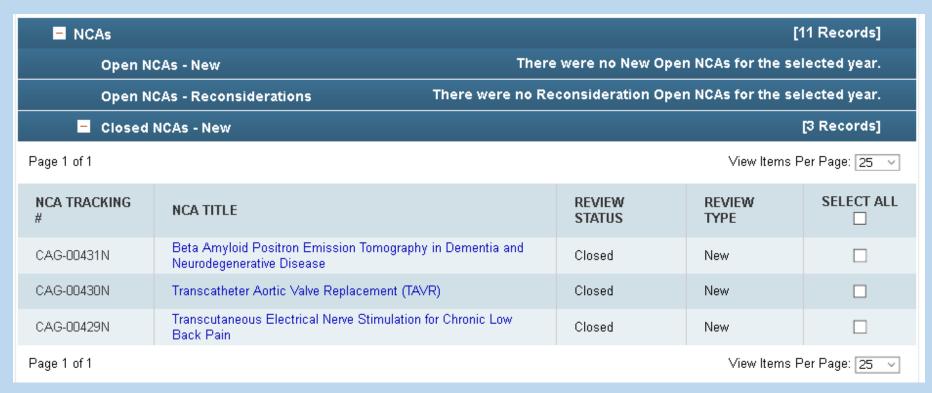

### National Coverage Annual Report Results

The Report includes 8 NCAs that were reconsidered in 2012. By the end of that year, the reconsiderations were completed, so a "Closed" review status displays.

| Closed NCAs - Reconsiderations [8 Records] |                                                                                |                  |                |                 |  |  |  |
|--------------------------------------------|--------------------------------------------------------------------------------|------------------|----------------|-----------------|--|--|--|
| Page 1 of 1 View Items Per Page: 25 🗸      |                                                                                |                  |                |                 |  |  |  |
| NCA TRACKING<br>#                          | NCA TITLE                                                                      | REVIEW<br>STATUS | REVIEW<br>TYPE | SELECT ALL      |  |  |  |
| CAG-00248R                                 | Aprepitant for Chemotherapy-Induced Emesis                                     | Closed           | 1st Recon      |                 |  |  |  |
| CAG-00190R3                                | Autologous Blood-Derived Products for Chronic Non-Healing<br>Wounds            | Closed           | 3rd Recon      |                 |  |  |  |
| CAG-00250R2                                | Bariatric Surgery for the Treatment of Morbid Obesity                          | Closed           | 2nd Recon      |                 |  |  |  |
| CAG-00324R2                                | Extracorporeal Photopheresis (ECP)                                             | Closed           | 2nd Recon      |                 |  |  |  |
| CAG-00091R                                 | Liver Transplantation for Malignancies                                         | Closed           | 1st Recon      |                 |  |  |  |
| CAG-00066R4                                | Ocular Photodynamic Therapy (OPT) with Verteporfin for Macular<br>Degeneration | Closed           | 4th Recon      |                 |  |  |  |
| CAG-00065R2                                | Positron Emission Tomography                                                   | Closed           | 2nd Recon      |                 |  |  |  |
| CAG-00181R4                                | Positron Emission Tomography (FDG) for Solid Tumors                            | Closed           | 4th Recon      |                 |  |  |  |
| Page 1 of 1                                |                                                                                |                  | View Items F   | 'er Page: 🛛 🗸 🗸 |  |  |  |

### National Coverage Annual Report Example

- There is one CAL listed for the query.
- There were no New Open CALs, no New or Closed Open CALs in Reconsideration at the end of 2012.
- One New CAL was closed in 2012.

| CALs              |                                                 |                       |                    |                     | [1 Record]     | One CAL returned for<br>the Report. |
|-------------------|-------------------------------------------------|-----------------------|--------------------|---------------------|----------------|-------------------------------------|
| Open C            | ALs - New                                       | The                   | re were no New O   | pen CALs for the se | lected year.   |                                     |
| Open C            | ALs - Reconsiderations                          | There were no F       | Reconsideration O  | pen CALs for the se | lected year.   |                                     |
| - Closed          | CALs - New                                      |                       |                    |                     | [1 Record]     |                                     |
| Page 1 of 1       |                                                 |                       |                    | View Items F        | Per Page: 25 🗸 |                                     |
| CAL TRACKING<br># | CAL TITLE                                       |                       | REVIEW<br>STATUS   | REVIEW<br>TYPE      | SELECT ALL     |                                     |
| CAG-00428N        | Prothrombin Time (PT) (Addition of to<br>codes) | wo ICD-9-CM diagnosis | Closed             | New                 |                |                                     |
| Page 1 of 1       |                                                 |                       |                    | ∨iew Items F        | Per Page: 25 🔍 |                                     |
| Closed            | CALs - Reconsiderations                         | There were no Re      | econsideration Clo | sed CALs for the se | lected year.   |                                     |

### Local Coverage Reports

#### Local Coverage

#### Local Coverage What's New Report

This report provides the user with all Local Coverage Documents (LCDs) and Articles that were updated in the most recent Medicare Coverage Database (MCD) weekly update. The update is completed on Thursdays, unless otherwise scheduled and includes changes in LCDs and Articles that were completed by the previous Sunday...more

#### Local Coverage Determinations (LCDs) Status Report

This report provides the user with LCD activity and inventory for specific time periods. Users can quickly determine which LCDs were approved, revised, or retired in a given time period...more

#### Proposed/Draft Local Coverage Determinations (LCDs) Status Report

This report provides a quick and easy method for determining the most recent "status" for individual Proposed LCDs. The report may be queried by specific MACs or contract types (Ex: All DME MACs) and the query results page lists the Proposed/Draft LCDs and their status...more

#### Local Coverage Determinations (LCDs) Last Updated Report

This report provides users with the ability to determine when an LCD was last updated and the reason for the update. It is of particular assistance with identifying LCDs that were affected by the quarterly and annual CPT/HCPCS and ICD-10-CM Diagnosis code updates...more

#### Articles Status Report

This report provides the user with Article activity and inventory for specific time periods. Users can quickly determine which Articles were approved, revised, or retired in a given time period...more

#### Self-Administered Drug (SAD) Exclusion List Report

This report provides user with a list of drugs that are excluded from Medicare because they are deemed "self-administered". Users select a time period, a specific MAC or a Contract Type (Ex: MAC - Part A), and either a specific code or all codes...more

#### There are 6 Local Coverage Reports on the MCD.

 Each Report provides selection criteria to filter the reports to find the results that the user is looking for.

### Local Coverage What's New Report

- This report provides information on all Local Coverage Documents (LCDs) and Articles that were updated in the most recent Medicare Coverage Database (MCD) weekly update.
- The weekly refresh is completed the on Thursdays and includes updates in LCDs & Articles that were completed by the previous Sunday.
- The report can be filtered to include specific Medicare Administrative Contractors (MACs) or Contract Types (Ex: All A and B MACs) and a specific date selection from the "Select Database Update" list. The report is most helpful to determine which LCDs and/or Articles were updated or retired in a given time period.

### Using the Local Coverage What's New

In this example, the user wants to know what updates were make to NGS Contractor #06101 (Part A MAC) documents with a refresh date of 09/05/2016.

Remember this includes updates/revisions that were made to LCDs and Articles from Monday 08/29/16 – 09/05/16. This data first displayed on the MCD on Thursday 09/08/16.

| ect Contractor(s):                                                                                                    |                                                        |
|----------------------------------------------------------------------------------------------------|--------------------------------------------------------|
| lease Note: You may select more than one Contract Type or Contractor by Name                                                                                                    | by holding the CTRL key and selecting with your mouse. |
| All Contractors                                                                                                    |                                                        |
| Select Contract Type(s)                                                                                                    |                                                        |
| Select Type(s)<br>A and B and HHH MA(<br>A and B MAC<br>DME MAC                                                                                                    |                                                        |
| Select Contractor(s) by Name                                                                                                    |                                                        |
| (,,,                                                                                                    |                                                        |
| First Coast Service Options, Inc. (09302, A and B MAC, J - N)                                                                                                    |                                                        |
| First Coast Service Options, Inc. (09302, MAC - Part B)                                                                                                    |                                                        |
| National Government Services, Inc. (06004, HHH MAC)                                                                                                    |                                                        |
| National Government Services, Inc. (06004, HHH MAC)<br>National Government Services, Inc. (06101, MAC - Part A)                                                                                                    |                                                        |
| National Government Services, Inc. (06101, MAC - Part A)<br>National Government Services, Inc. (06102, MAC - Part B)<br>National Government Services, Inc. (06201, MAC - Part A)                                                                                                    |                                                        |
| National Government Services, Inc. (06101, MAC - Part A)<br>National Government Services, Inc. (06102, MAC - Part B)<br>National Government Services, Inc. (06201, MAC - Part A)<br>National Government Services, Inc. (06202, MAC - Part B)                                                                                                    |                                                        |
| National Government Services, Inc. (06101, MAC - Part A)<br>National Government Services, Inc. (06102, MAC - Part B)<br>National Government Services, Inc. (06201, MAC - Part A)<br>National Government Services, Inc. (06202, MAC - Part B)<br>National Government Services, Inc. (06301, MAC - Part A)<br>National Government Services, Inc. (06302, MAC - Part B)                                                                                                    |                                                        |
| National Government Services, Inc. (06101, MAC - Part A)<br>National Government Services, Inc. (06102, MAC - Part B)<br>National Government Services, Inc. (06201, MAC - Part A)<br>National Government Services, Inc. (06202, MAC - Part B)<br>National Government Services, Inc. (06301, MAC - Part A)<br>National Government Services, Inc. (06302, MAC - Part B)<br>National Government Services, Inc. (06302, MAC - Part B)<br>National Government Services, Inc. (06302, MAC - Part B)                                                                                                    |                                                        |
| National Government Services, Inc. (06101, MAC - Part A)<br>National Government Services, Inc. (06102, MAC - Part B)<br>National Government Services, Inc. (06201, MAC - Part A)<br>National Government Services, Inc. (06202, MAC - Part B)<br>National Government Services, Inc. (06301, MAC - Part B)<br>National Government Services, Inc. (06302, MAC - Part B)<br>National Government Services, Inc. (13101, A and B and HHH MAC, J - K)<br>National Government Services, Inc. (13102, A and B and HHH MAC, J - K)<br>National Government Services, Inc. (13201, A and B and HHH MAC, J - K)                                                                                                    |                                                        |
| National Government Services, Inc. (06101, MAC - Part A)           National Government Services, Inc. (06102, MAC - Part B)           National Government Services, Inc. (06201, MAC - Part A)           National Government Services, Inc. (06202, MAC - Part B)           National Government Services, Inc. (06302, MAC - Part B)           National Government Services, Inc. (06301, MAC - Part A)           National Government Services, Inc. (06302, MAC - Part B)           National Government Services, Inc. (13101, A and B and HHH MAC, J - K)           National Government Services, Inc. (13102, A and B and HHH MAC, J - K)           National Government Services, Inc. (13201, A and B and HHH MAC, J - K)           National Government Services, Inc. (13201, A and B and HHH MAC, J - K)           National Government Services, Inc. (13201, A and B and HHH MAC, J - K) | ~                                                      |
| National Government Services, Inc. (06101, MAC - Part A)           National Government Services, Inc. (06102, MAC - Part B)           National Government Services, Inc. (06201, MAC - Part A)           National Government Services, Inc. (06202, MAC - Part B)           National Government Services, Inc. (06301, MAC - Part B)           National Government Services, Inc. (06301, MAC - Part B)           National Government Services, Inc. (06302, MAC - Part B)           National Government Services, Inc. (13101, A and B and HHH MAC, J - K)           National Government Services, Inc. (13102, A and B and HHH MAC, J - K)           National Government Services, Inc. (13102, A and B and HHH MAC, J - K)           National Government Services, Inc. (13102, A and B and HHH MAC, J - K)                                                                                  | ~                                                      |

### Local Coverage What's New Report Results

The Report Results Page includes: Selection Criteria, Total Records returned, the list of Articles/LCDs updated or created and the Add a Basket feature.

✤In this example, there are only Articles which were all retired.

|                                        | E Local Cove                                                                                                    | rage What's New Re                                    | eport Results       |                                       |                    | [17               | Records]      |
|----------------------------------------|----------------------------------------------------------------------------------------------------|-------------------------------------------------------|---------------------|---------------------------------------|--------------------|-------------------|---------------|
| Selection<br>Criteria                  | Report Creation Da                                                                                                    | ate: 10/5/2                                           | 2016                |                                       |                    |                   |               |
|                                        | Your Selection Criteria Were: Contractor(s): National Government Services, Inc. (06101, MAC - Part A)<br>Update Period: 09/05/2016 |                                                       |                     |                                       |                    |                   |               |
|                                        |                                                                                                    |                                                       |                     | 0 Document(s) Selected                | Print So           | elected Add to    | Basket        |
|                                        | Please Note: Any Pro<br>Page 1 of 1                                                                                                | oposed/Draft policies are o                           | denoted by the pref | ix "DL" in the ID number.             |                    | View Items Per Pa | age: 25 🗸     |
|                                        | DOCUMENT<br>ID                                                                                                    |                                                       |                     | CONTRACTOR                            | LAST<br>UPDATED ON | RETIRED?          | SELECT<br>ALL |
|                                        | A52401<br>(retired)                                                                                                    | AlloDerm® Regenerative<br>Related to LCD L33391       | e Tissue Matrix –   | National Government<br>Services, Inc. | 09/01/2016         | 09/01/2016        |               |
| only status noted on his report in the | A52389<br>(retired)                                                                                                    | Apligraf® – Related to L                              | CD L33391           | National Government<br>Services, Inc. | 09/01/2016         | 09/01/2016        |               |
| ocument ID field is<br>"retired".      | L33391<br>(retired)                                                                                                    | Biologic Products for Wo<br>and Surgical Intervention |                     | National Government<br>Services, Inc. | 09/01/2016         | 09/01/2016        |               |

D

**Total Records** 

### Using the Local Coverage What's New Report

# This is an example of using the latest update date for documents from First Coast Services Options (09101, A & B MAC, J-N)

| Local Coverage What's New Report Browser                                                                                      |                                         |    |
|----------------------------------------------------------------------------------------------------|-----------------------------------------|----|
| An asterisk (*) indicates a required field.                                                                                   |                                         |    |
| *Select Contractor(s):                                                                                                    |                                         |    |
| Please Note: You may select more than one Contract Type or Contractor by Name by holding the CTRL key and selecting with your | mouse.                                  |    |
|                                                                                                    |                                         |    |
| O Select Contract Type(s)                                                                                                    |                                         |    |
|                                                                                                    |                                         |    |
| Select Type(s)<br>A and B and HHH MA(<br>A and B MAC<br>DME MAC                                                               |                                         |    |
| Salast Contractor(s) by Name                                                                                                  |                                         |    |
| Select Contractor(s) by Name                                                                                                  |                                         |    |
| (CGS Administrators, LLC (15201, MAC - Part A)                                                                                |                                         |    |
| CGS Administrators, LLC (15202, MAC - Part B)                                                                                 |                                         |    |
| CGS Administrators, LLC (17013, DME MAC, J-B)<br>CGS Administrators, LLC (18003, DME MAC, J-C)                                |                                         |    |
| First Coast Service Options, Inc. (09101, A and B MAC, J - N)                                                                 |                                         |    |
| First Coast Service Options, Inc. (09102, A and B MAC, J - N)                                                                 | Note that the Select Database Update fi |    |
| First Coast Service Options, Inc. (09102, MAC - Part B)<br>First Coast Service Options, Inc. (09201, A and B MAC, J - N)      | includes the text "current update" when | th |
| First Coast Service Options, Inc. (09202, A and B MAC, J - N)                                                                 | most recent refresh is chosen.          |    |
| First Coast Service Options, Inc. (09202, MAC - Part B)                                                                       |                                         |    |
| First Coast Service Options, Inc. (09302, A and B MAC, J - N)                                                                 |                                         |    |
| First Coast Service Options, Inc. (09302, MAC - Part B)<br>National Government Services, Inc. (06004, HHH MAC)                |                                         |    |
| National Government Services, Inc. (06004, HHH MAC)<br>National Government Services, Inc. (06101, MAC - Part A)               |                                         |    |
| National Government Services, Inc. (06102, MAC - Part B)                                                                      |                                         |    |
|                                                                                                    |                                         |    |
|                                                                                                    |                                         |    |
| *Select Database Update: 09/25/2016 (current update) ∨                                                                        |                                         |    |
| RESET SELECTION CRITERIA                                                                                                    | SUBMIT                                  |    |
|                                                                                                    |                                         |    |

### Local Coverage What's New Report Results

- For this update, First Coast has 7 total records that returned including 2 articles, 2 LCDs and 3 Proposed/Draft LCDs.
- This example has the Documents listed in alphabetical order by Document Title. The documents can also be sorted by Document ID, Contractor. and Retirement Status.
- The user has selected all the documents so they can be included in the Basket option.

| Local Cove                         | erage What's New Report Results                                                                    |                                                            |                     | 7                | 'Records]     |                           |
|------------------------------------|----------------------------------------------------------------------------------------------------|------------------------------------------------------------|---------------------|------------------|---------------|---------------------------|
| Report Creation D                  | Date: 10/5/2016                                                                                    |                                                            |                     |                  |               |                           |
| Your Selection Cri                 | riteria Were: Contractor(s): First Coas<br>Update Period: 09/25/20                                 | st Service Options, Inc. (09101, A<br>016 (current update) | A and B MAC, J - N) |                  |               | All documents have been s |
|                                    |                                                                                                    | 7 Document(s) Selected                                     | Print S             | Selected Add to  | to Basket     | to be added to the Bas    |
| Please Note: Any Pr<br>Page 1 of 1 | roposed/Draft policies are denoted by the pref                                                     | fix "DL" in the ID number.                                 |                     | View Items Per P | 9age: 25 ∨    |                           |
|                                    |                                                                                                    |                                                            | LAST<br>UPDATED ON  | RETIRED?         | SELECT<br>ALL |                           |
| L36355                             | Colorectal Cancer Screening                                                                        | First Coast Service<br>Options, Inc.                       | 09/22/2016          | N/A              |               |                           |
| DL36971                            | Non-coronary and non-cerebrovascular<br>angioplasty with or without stent<br>placement             | First Coast Service<br>Options, Inc.                       | 09/24/2016          | N/A              | 2             |                           |
| L33777                             | Noncovered Services                                                                                | First Coast Service<br>Options, Inc.                       | 09/23/2016          | N/A              |               |                           |
| DL33777                            | Noncovered Services                                                                                | First Coast Service<br>Options, Inc.                       | 09/23/2016          | N/A              |               |                           |
| A54846                             | Screening and Diagnostic Mammography<br>- coding guidelines                                        | First Coast Service<br>Options, Inc.                       | 09/22/2016          | N/A              |               |                           |
| A52571                             | Self-Administered Drug Exclusion List                                                              | First Coast Service<br>Options, Inc.                       | 09/22/2016          | N/A              |               |                           |
| DL36962                            | Vascular Endothelial Growth Factor<br>Inhibitors for the Treatment of<br>Ophthalmological Diseases | First Coast Service<br>Options, Inc.                       | 09/23/2016          | N/A              |               |                           |
| Page 1 of 1                        |                                                                                                    |                                                            |                     | View Items Per P | Daga: 25      |                           |

#### LCDs Status Report

- This report provides the user with LCD activity and inventory for specific time periods. Users can quickly determine which LCDs were approved, revised, or retired in a given time period.
- The Activity numbers provide the list of affected LCDs, and the LCD title is a link to the record. This report can be used as an alternative to the "What's New Report" for LCDs to filter for a longer time frame. Rather than viewing changes weekly, this report can be used for a single month, a quarter, or a year.

#### Using the LCDs Status Report

 In this example, since the user bills for services in both Florida and Georgia, two contractors First Coast Service Options and Palmetto GBA have been chosen for the 03Q16 time period.

| Please Note: You may select more than one Region(s) region (ascriptions       State(s)       Select State(s)       Select State( | An asterisk (*) indicates a<br>*Select Year and Quarter/N<br>Select one of the following                                  | Ionth to View: 2016 ∽ G                                                                                                    | Quarter 3 (Jul - Sep) 🗸                                                                                                    |                                                       | When more than one<br>contractor is selected, u<br>the "Ctrl" key. |
|----------------------------------------------------------------------------------------------------|----------------------------------------------------------------------------------------------------|----------------------------------------------------------------------------------------------------|----------------------------------------------------------------------------------------------------|-------------------------------------------------------|--------------------------------------------------------------------|
| Select Contractor(s)         Cahaba Government Benefit Administrators®, LLC (10101, A and B MAC, J - J)         Cahaba Government Benefit Administrators®, LLC (10102, A and B MAC, J - J)         Cahaba Government Benefit Administrators®, LLC (10201, A and B MAC, J - J)         Cahaba Government Benefit Administrators®, LLC (10202, A and B MAC, J - J)         Cahaba Government Benefit Administrators®, LLC (10202, A and B MAC, J - J)         Cahaba Government Benefit Administrators®, LLC (10202, A and B MAC, J - J)         Cahaba Government Benefit Administrators®, LLC (10301, A and B MAC, J - J)         Cahaba Government Benefit Administrators®, LLC (10302, A and B MAC, J - J)         CGS Administrators, LLC (15102, MAC - Part A)         CGS Administrators, LLC (15202, MAC - Part B)         CGS Administrators, LLC (15202, MAC - Part B)         CGS Administrators, LLC (15202, MAC - Part B)         CGS Administrators, LLC (15003, DME MAC, J-B)         CGS Administrators, LLC (17003, DME MAC, J-C)                                                                                                    | select more than one<br>Region, State, Contract<br>Type or Contractor by<br>Name by holding the<br>CTRL key and selecting | View region descriptions<br>Select Region(s)<br>Region I<br>Region II                                                                                                    | Select State(s)<br>Alabama<br>Alaska                                                                                                    | Select Type(s)<br>A and B and HHH MA(^<br>A and B MAC |                                                                    |
| That coast cervice options, inc. (or or , A and brinke, s = A)                                                                                                    |                                                                                                    | Select Contractor(s)<br>Cahaba Government Benefi<br>Cahaba Government Benefi<br>Cahaba Government Benefi<br>Cahaba Government Benefi<br>Cahaba Government Benefi<br>Cababa Government Benefi<br>CGS Administrators, LLC (1<br>CGS Administrators, LLC (1<br>CGS Administrators, LLC (1<br>CGS Administrators, LLC (1<br>CGS Administrators, LLC (1<br>CGS Administrators, LLC (1<br>CGS Administrators, LLC (1<br>CGS Administrators, LLC (1) | t Administrators@, LLC (10102, A and B MAC, J<br>t Administrators@, LLC (10201, A and B MAC, J<br>t Administrators@, LLC (10202, A and B MAC, J<br>t Administrators@, LLC (10301, A and B MAC, J<br>t Administrators@, LLC (10302, A and B MAC, J<br>5004, HHH MAC)<br>5101, MAC - Part A)<br>5102, MAC - Part B)<br>5202, MAC - Part B)<br>7013, DME MAC, J-B)<br>8003, DME MAC, J-C) | - J)<br>- J)<br>- J)                                  |                                                                    |

#### LCDs Status Report Results

This first page of the report results includes the Selection Criteria, number of contractors selected, Activity and Inventory Numbers and a Print Report option.

| LCDs Status Report Results                                    |                                                                                                    |                   |                   | [2 Contractors]   |  |  |
|---------------------------------------------------------------|----------------------------------------------------------------------------------------------------|-------------------|-------------------|-------------------|--|--|
| Report Creation Date: 10                                      | 10/5/2016                                                                                                    |                   |                   |                   |  |  |
| Qu<br>Ca                                                      | Year: 2016<br>Quarter/Month: Quarter 3 (Jul - Sep)<br>Contractor(s): First Coast Service Options, Inc. (09101, A and B MAC, J - N), Palmetto GBA (11201,<br>A and B and HHH MAC, J - M) |                   |                   |                   |  |  |
| Page 1 of 1                                                   |                                                                                                    |                   | View Ite          | Print Report      |  |  |
| CONTRACTOR                                                    |                                                                                                    | ACTIVITY          |                   |                   |  |  |
|                                                               | NUMBER<br>APPROVED                                                                                                    | NUMBER<br>REVISED | NUMBER<br>RETIRED | NUMBER<br>FINAL   |  |  |
| First Coast Service Options, Inc. (09101, A and B MAC, J - N) | 4                                                                                                    | 18                | 1                 | 164               |  |  |
| Palmetto GBA (11201, A and B and HHH MAC, J<br>- M)           | 1                                                                                                    | 43                | 2                 | 60                |  |  |
| Totals:                                                       | 5                                                                                                    | 61                | 3                 | 224               |  |  |
| Page 1 of 1                                                   |                                                                                                    |                   | View Iter         | ms Per Page: 25 🗸 |  |  |

#### LCDs Status Report Results

- For this time period (03Q16) First Coast approved 4 LCDs, Revised 18 LCDs, and Retired 1 LCD. The total number of LCDs for this contract number is 164.
- The Column Titles are links to descriptions. For Example: The "Number Approved" is the # of LCDs approved for the first time during the designated period.

| LCDs Status Report Results                                      |                                                                                                    |                               |                   | [2 Contracto                 |  |  |  |
|-----------------------------------------------------------------|----------------------------------------------------------------------------------------------------|-------------------------------|-------------------|------------------------------|--|--|--|
| Report Creation Date: 10                                        | 0/5/2016                                                                                                    |                               |                   |                              |  |  |  |
| Q                                                               | Year: 2016<br>Quarter/Month: Quarter 3 (Jul - Sep)<br>Contractor(s): First Coast Service Options, Inc. (09101, A and B MAC, J - N), Palmetto GBA (11201,<br>A and B and HHH MAC, J - M) |                               |                   |                              |  |  |  |
|                                                                 |                                                                                                    |                               |                   | Print Report                 |  |  |  |
| Page 1 of 1                                                     |                                                                                                    |                               | Viet              | w Items Per Page: 25         |  |  |  |
| Page 1 of 1<br>CONTRACTOR                                       |                                                                                                    | ACTIVITY                      | Vie               | w Items Per Page: 25         |  |  |  |
|                                                                 | NUMBER<br>APPROVED                                                                                                    | ACTIVITY<br>NUMBER<br>REVISED | NUMBER<br>RETIRED |                              |  |  |  |
|                                                                 |                                                                                                    | NUMBER                        | NUMBER            | INVENTORY                    |  |  |  |
| CONTRACTOR<br>First Coast Service Options, Inc. (09101, A and B | APPROVED                                                                                                    | NUMBER<br>REVISED             | NUMBER<br>RETIRED | INVENTORY<br>NUMBER<br>FINAL |  |  |  |

#### LCDs Status Report Results

- The document numbers themselves are links to the document or list of documents included in the row.
- For a list of the new LCDs approved during this quarter for First Coast, click on the number 4 in the "Number Approved" column and the First Coast row.

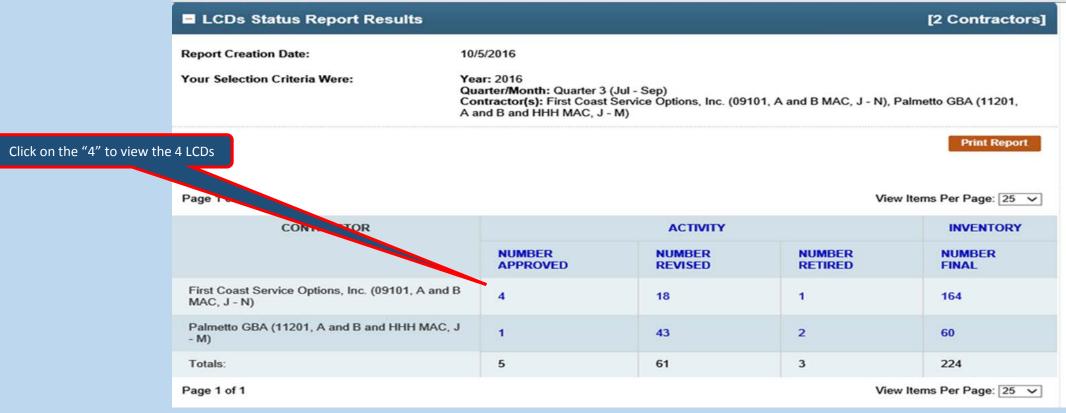

#### LCD Status Report Results

- These are the 4 newly approved LCDs for First Coast in 03Q16.
- Each LCD Title is a link to the policy.
- The user has the option of adding one or more of the documents to the Basket (Check boxes) or printing the page.

| - Newly Approve            | ed [                                                                                                    | 4 Records]  |
|----------------------------|----------------------------------------------------------------------------------------------------|-------------|
| Report Creation Date:      | 10/5/2016                                                                                                    |             |
| Your Selection Criteria We | ere: Year: 2016<br>Quarter/Month: Quarter 3 (Jul - Sep)<br>Contractor(s): First Coast Service Options, Inc. (09101, A and B MAC, J - N), Palmetto GBA (11004<br>A and B and HHH MAC, J - M)<br>Contractor:First Coast Service Options, Inc. (09101 - A and B MAC) - Newly Approved | I.          |
|                            | 0 Document(s) Selected Print Selected Ad                                                                                                    | d to Basket |
| Please Note: Any Proposed  | I/Draft policies are denoted by the prefix "DL" in the ID number.                                                                                                    |             |
| Page 1 of 1                | View Items Per                                                                                                    | Page: 10 🗸  |
| LCD ID #                   | LCD TITLE                                                                                                    | SELECT      |
| L36767                     | Aortography and peripheral angiography                                                                                                    |             |
| L36617                     | Chiropractic Services                                                                                                    |             |
| L36773                     | Intensity Modulated Radiation Therapy (IMRT)                                                                                                    |             |
| L36775                     | Prostatic Urethral Lift (PUL)                                                                                                    |             |
| Page 1 of 1                | View Items Per                                                                                                    | Page: 10 🗸  |

# Proposed/Draft LCDs Status Report

- This report provides a quick and easy method for determining the most recent "status" for individual Proposed LCDs.
- ✤ A Report may be filtered by specific MACs or contract types (Ex: All DME MACs) and the results page lists the Proposed/Draft LCDs and their status.

 Proposed/Draft Status Legend:
 D=Proposed/Draft under Development, not yet released for comment

 C=Proposed/Draft LCD released for comment
 E=Formal comment period has ended; comments now being considered

 F=Final new/revised LCD has been issued for notice
 A=Active policy, notice period complete and policy in effect

### Using the Proposed/Draft LCDs Status Report

In this example, the user wants information on the status of one or more Proposed LCDs from Noridian Healthcare Solutions, LLC (01111, A and B MAC).

There is no date criteria associated with this report.

| Proposed/Draft LCDs Status Report Browser                                                                                                    |                                    |
|----------------------------------------------------------------------------------------------------|------------------------------------|
| An asterisk (*) indicates a required field.                                                                                                    |                                    |
| *Select Contractor(s):<br><u>Please Note:</u> You may select more than one Contract Type or Contractor by Name by holding the CTRL                                                                                                    | key and selecting with your mouse. |
| All Contractors<br>Contract Type(s)<br>Select Type(s)<br>A and B and HHH MA(^                                                                                                    |                                    |
| A and B MAC     DME MAC     Ome MAC     Ome MAC                                                                                                    |                                    |
| National Government Services, Inc. (14312, A and B and HHH MAC, J - K)<br>National Government Services, Inc. (14411, A and B and HHH MAC, J - K)<br>National Government Services, Inc. (14412, A and B and HHH MAC, J - K)<br>National Government Services, Inc. (14511, A and B and HHH MAC, J - K)<br>National Government Services, Inc. (14512, A and B and HHH MAC, J - K)<br>National Government Services, Inc. (17003, DME MAC, J-B)<br>NHC, Corp. (16003, DME MAC, J-A)                                                               |                                    |
| Noridian Healthcare Solutions, LLC (01111, A and B MAC, J - E)<br>Noridian Healthcare Solutions, LLC (01112, A and B MAC, J - E)<br>Noridian Healthcare Solutions, LLC (01182, A and B MAC, J - E)<br>Noridian Healthcare Solutions, LLC (01211, A and B MAC, J - E)<br>Noridian Healthcare Solutions, LLC (01212, A and B MAC, J - E)<br>Noridian Healthcare Solutions, LLC (01311, A and B MAC, J - E)<br>Noridian Healthcare Solutions, LLC (01312, A and B MAC, J - E)<br>Noridian Healthcare Solutions, LLC (01312, A and B MAC, J - E) |                                    |
|                                                                                                    | RESET SELECTION CRITERIA SUBMIT    |
| Get Help with File Formats and Plug-Ins   Submit Feedba                                                                                                    | ack/Ask a Question                 |

## Proposed/Draft LCDs Status Report Results

- The report returns 29 Records. This slide includes the first four and are sorted in alphabetical order by Proposed LCD Title.
- The results display can be changed by clicking on any of the column headers. \*\*
- For ease of understanding, the Proposed LCD Legend is included on all results pages.

|                                                                                                    | /Draft LCDs Status                                                                                                    |                                                                                                    |                                                                                      |                                                |                                                 | 10.000                                                  | Records]   |                                       |
|----------------------------------------------------------------------------------------------------|----------------------------------------------------------------------------------------------------|----------------------------------------------------------------------------------------------------|--------------------------------------------------------------------------------------|------------------------------------------------|-------------------------------------------------|---------------------------------------------------------|------------|---------------------------------------|
| Report Creation                                                                                                    | Date: 10/                                                                                                    | 6/2016                                                                                                    |                                                                                      |                                                |                                                 |                                                         |            |                                       |
| Your Selection C                                                                                                    | criteria Were: Co                                                                                                    | ntractor(s): Noridian H                                                                                                    | lealthcare Solutions,                                                                | LLC (01111, A and                              | d B MAC, J - E)                                 |                                                         |            |                                       |
| Proposed/Draft S                                                                                                    | C=Prop<br>E=Forr<br>F=Fina                                                                                                    | posed/Draft under Deve<br>posed/Draft LCD releas<br>nal comment period ha<br>il new/revised LCD has<br>ve policy, notice period<br>nt period has ended do | sed for comment<br>is ended; comments<br>been issued for noti<br>complete and policy | now being conside<br>ice<br>/ in effect        | ered                                            |                                                         |            | The Letters in the Sta                |
|                                                                                                    |                                                                                                    |                                                                                                    | 0 Document(s                                                                         | s) Selected                                    | Print Se                                        | lected Add                                              | tor        | Column correspond to<br>Legend above. |
| Please note: Any Proposed/Draft policies are denoted by the p<br>Page 1 of 2 Enter Page 1 Go to page First Prev 1 2 |                                                                                                    |                                                                                                    |                                                                                      |                                                | _                                               |                                                         |            |                                       |
|                                                                                                    |                                                                                                    | e denoted by the pref<br>First Prev 1 2                                                                                                    |                                                                                      |                                                |                                                 | View Items Per F                                        | Page: 25 🗸 |                                       |
|                                                                                                    |                                                                                                    |                                                                                                    |                                                                                      | COMMENT<br>PERIOD<br>START<br>DATE             | COMMENT<br>PERIOD<br>END<br>DATE**              | View Items Per F<br>DATE OF<br>RELEASE<br>FOR<br>NOTICE | SELECT     |                                       |
| Page 1 of 2 [<br>PROPOSED /<br>DRAFT LCD<br>ID #                                                                    | Enter Page i Go to page<br>PROPOSED /<br>DRAFT LCD<br>TITLE                                                                                                    | First Prev 1 2                                                                                                    | Next Last<br>PROPOSED<br>DRAFT<br>STATUS                                             | COMMENT<br>PERIOD<br>START<br>DATE             | COMMENT<br>PERIOD<br>END<br>DATE**              | DATE OF<br>RELEASE<br>FOR<br>NOTICE                     | SELECT     |                                       |
| Page 1 of 2                                                                                                    | Enter Page I Go to page<br>PROPOSED /<br>DRAFT LCD<br>TITLE<br>Benign Skin Lesion<br>Removal (Excludes<br>Actinic Keratosis,                                            | First Prev 1 2                                                                                                    | Next Last                                                                            | COMMENT<br>PERIOD<br>START<br>DATE             | COMMENT<br>PERIOD<br>END<br>DATE**              | DATE OF<br>RELEASE<br>FOR<br>NOTICE                     |            |                                       |
| Page 1 of 2                                                                                                    | Enter Page i Go to page<br>PROPOSED /<br>DRAFT LCD<br>TITLE<br>EVICATION<br>Benign Skin Lesion<br>Removal (Excludes<br>Actinic Keratosis,<br>and Mohs)<br>Bladder Tumor | First Prev 1 2                                                                                                    | Next Last                                                                            | COMMENT<br>PERIOD<br>START<br>DATE<br>2/4/2016 | COMMENT<br>PERIOD<br>END<br>DATE**<br>A/10/2016 | DATE OF<br>RELEASE<br>FOR<br>NOTICE                     |            |                                       |

Column Titles can be used to change the sort order.

29 Proposed LCDs returned

for the report.

## Proposed/Draft LCDs Status Report Results

In this slide the report results have been sorted by descending Comment Period Start Date.

| Please note: Any Proposed/Draft policies are denoted by the prefix "DL" in the ID number.                      |                                                                                                    |                                          |                               |                                    |                                    |                                     |               |
|----------------------------------------------------------------------------------------------------|----------------------------------------------------------------------------------------------------|------------------------------------------|-------------------------------|------------------------------------|------------------------------------|-------------------------------------|---------------|
| Page 1 of 2     Enter Page i     Go to page     First Prev 1 2     Next     Last     View Items Per Page: 25 v |                                                                                                    |                                          |                               |                                    |                                    |                                     |               |
| PROPOSED /<br>DRAFT LCD<br>ID #                                                                                | PROPOSED /<br>DRAFT LCD<br>TITLE                                                                                              | CONTRACTOR<br>NAME                       | PROPOSED /<br>DRAFT<br>STATUS | COMMENT<br>PERIOD<br>START<br>DATE | COMMENT<br>PERIOD<br>END<br>DATE** | DATE OF<br>RELEASE<br>FOR<br>NOTICE | SELECT<br>ALL |
| DL34211                                                                                                    | Trigger Point<br>Injections                                                                                                   | Noridian<br>Healthcare<br>Solutions, LLC | с                             | 10/6/2016                          | 12/15/2016                         |                                     |               |
| DL36861                                                                                                    | Polysomnography<br>and Other Sleep<br>Studies                                                                                 | Noridian<br>Healthcare<br>Solutions, LLC | с                             | 10/6/2016                          | 12/15/2016                         |                                     |               |
| DL34213                                                                                                    | Diagnostic and<br>Therapeutic<br>Colonoscopy                                                                                  | Noridian<br>Healthcare<br>Solutions, LLC | с                             | 10/6/2016                          | 12/15/2016                         |                                     |               |
| DL34317                                                                                                    | Chest X-Ray Policy                                                                                                    | Noridian<br>Healthcare<br>Solutions, LLC | с                             | 10/6/2016                          | 12/15/2016                         |                                     |               |
| DL36846                                                                                                    | Measurement of<br>Salivary Hormones                                                                                           | Noridian<br>Healthcare<br>Solutions, LLC | с                             | 10/6/2016                          | 12/15/2016                         |                                     |               |
| DL36864                                                                                                    | GlycoMark Testing<br>for Glycemic<br>Control                                                                                  | Noridian<br>Healthcare<br>Solutions, LLC | с                             | 10/6/2016                          | 12/15/2016                         |                                     |               |
| DL34324                                                                                                    | Cardiovascular<br>Stress Testing,<br>Including Exercise<br>and/or<br>Pharmacological<br>Stress and Stress<br>Echocardiography | Noridian<br>Healthcare<br>Solutions, LLC | С                             | 10/6/2016                          | 12/15/2016                         |                                     |               |

### LCDs Last Updated Report

- This report provides users with the ability to determine when an LCD was last updated and the <u>reason</u> for the update.
- It is of particular assistance with identifying LCDs that were affected by the quarterly and annual CPT/HCPCS and ICD-10-CM Diagnosis code updates.
- Though Bill Type Code and Revenue Code updates are less frequent, it is also a good tool to identify these updates as well.
- It may be filtered by individual MAC or by Contract Types (Ex: A and B and HHH MACs) with a specific "Reason for Change" selected.
- The results may be sorted in myriad ways.
- The "Reason for Change" is listed in the 4<sup>th</sup> Column on the Results page.

### Using the LCDs Last Updated Report

- This user is looking for LCDs updated by Cahaba and wants to look for all the "Reasons for Change".
- The Select Contractor(s) by Name radio button is chosen and Cahaba Government Benefit Administrators is selected.

| LCDs Last Updated Report Browser                                                                                                    |                                         |
|----------------------------------------------------------------------------------------------------|-----------------------------------------|
| An asterisk (*) indicates a required field.                                                                                                    |                                         |
| *Select Contractor(s):<br>Please Note: You may select more than one Contract Type or Contractor by Name by holding the                                   | CTRL key and selecting with your mouse. |
| <ul> <li>○ All Contractors</li> <li>○ Select Contract Type(s)</li> </ul>                                                                                 |                                         |
| Select Type(s)<br>A and B and HHH MA(<br>A and B MAC<br>DME MAC                                                                                          |                                         |
| Select Contractor(s) by Name     Select Contractor(s)                                                                                                    |                                         |
| Cahaba Government Benefit Administrators®, LLC (10101, A and B MAC, J - J)                                                                               |                                         |
| Cahaba Government Benefit Administrators®, LLC (10102, A and B MAC, J - J)                                                                               |                                         |
| Cahaba Government Benefit Administrators®, LLC (10201, A and B MAC, J - J)<br>Cahaba Government Benefit Administrators®, LLC (10202, A and B MAC, J - J) |                                         |
| Caliaba Government Benefit Administrators®, LLC (10202, A and B MAC, J - J)                                                                              |                                         |
| Cahaba Government Benefit Administrators®, LLC (10302, A and B MAC, J - J)                                                                               |                                         |
| CGS Administrators, LLC (15004, HHH MAC)                                                                                                    |                                         |
| CGS Administrators, LLC (15101, MAC - Part A)<br>CGS Administrators, LLC (15102, MAC - Part B)                                                           |                                         |
| CGS Administrators, LLC (15102, MAC - Part A)                                                                                                    |                                         |
| CGS Administrators, LLC (15202, MAC - Part B)                                                                                                    |                                         |
| CGS Administrators, LLC (17013, DME MAC, J-B)                                                                                                    |                                         |
| CGS Administrators, LLC (18003, DME MAC, J-C)<br>First Coast Service Options, Inc. (09101, A and B MAC, J - N)                                           | ~                                       |
|                                                                                                    |                                         |
|                                                                                                    |                                         |
| *Select Reason(s) for Change:                                                                                                    |                                         |
| All                                                                                                    |                                         |
| CMS Requirement                                                                                                    |                                         |
| Provider Education/Guidance                                                                                                    |                                         |
| Coverage Change (actual change in medical parameters)<br>New/Updated Technology                                                                          |                                         |
| Field Value Change                                                                                                    |                                         |
| Aberrant Local Utilization                                                                                                    |                                         |
| HCPCS Addition/Deletion                                                                                                    |                                         |
|                                                                                                    | RESET SELECTION CRITERIA SUBMIT         |
|                                                                                                    |                                         |

#### LCDs Last Updated Report Results

The report returned 79 LCDs. These are in alphabetical order by Title. The report can be sorted by LCD ID, Contractor, Reason for Change and Last Updated on Date. This slide include the first 6 LCDs listed in the report.

| LCDs Last Updated Report Results [79 Record                                                                                                    |                                                                               |                                                      |                                                                                                    |                       |               |  |  |
|----------------------------------------------------------------------------------------------------|-------------------------------------------------------------------------------|------------------------------------------------------|----------------------------------------------------------------------------------------------------|-----------------------|---------------|--|--|
| Report Creatio                                                                                                    | on Date: 10/5/2016                                                            |                                                      |                                                                                                    |                       |               |  |  |
| Your Selection Criteria Were: Contractor(s): Cahaba Government Benefit Administrators®, LLC (10101, A and B MAC, J - J)<br>Reason(s) for Change: All |                                                                               |                                                      |                                                                                                    |                       |               |  |  |
|                                                                                                    |                                                                               | 0 Docume                                             | ent(s) Selected Print                                                                                                | nt Selected Add       | I to Basket   |  |  |
| age 1 of 4                                                                                                    | Enter Page i Go to page Fi                                                    | rst Prev 1 2 3 4 🕨 Next 🕨                            | - Last                                                                                                    | View Items Per P      | age: 25 🗸     |  |  |
|                                                                                                    |                                                                               |                                                      | REASON FOR CHANGE                                                                                                    | LAST<br>UPDATED<br>ON | SELECT<br>ALL |  |  |
| L34252                                                                                                    | Drugs and Biologicals:<br>Antiangiogenic Therapy for<br>Ophthalmic Conditions | Cahaba Government<br>Benefit<br>Administrators®, LLC | Provider     Education/Guidance                                                                                      | 12/18/2015            |               |  |  |
| L34303                                                                                                    | Drugs and Biologicals:<br>Bevacizumab (AVASTIN®)                              | Cahaba Government<br>Benefit<br>Administrators®, LLC | Reconsideration Request                                                                                              | 06/03/2016            |               |  |  |
| L34253                                                                                                    | Drugs and Biologicals:<br>Botulinum Toxins                                    | Cahaba Government<br>Benefit<br>Administrators®, LLC | Reconsideration Request                                                                                              | 06/07/2016            |               |  |  |
| L34254                                                                                                    | Drugs and Biologicals: Colony<br>Stimulating Factors                          | Cahaba Government<br>Benefit<br>Administrators®, LLC | Provider     Education/Guidance                                                                                      | 07/01/2016            |               |  |  |
| L34255                                                                                                    | Drugs and Biologicals:<br>Erythropoietin Analogues                            | Cahaba Government<br>Benefit<br>Administrators®, LLC | <ul> <li>Revisions Due To<br/>CPT/HCPCS Code<br/>Changes</li> <li>Other (J0886 deleted from<br/>Group 1.)</li> </ul> | 12/31/2015            |               |  |  |
| L34304                                                                                                    | Drugs and Biologicals:<br>Gemcitabine Hydrochloride<br>(Gemzar <sup>®</sup> ) | Cahaba Government<br>Benefit<br>Administrators®, LLC | Typographical Error                                                                                                  | 12/16/2015            |               |  |  |

### Using the LCD Last Updated Report

 ❖ In this example, the user is looking for documents update by the Annual 2017
 ICD-10 Code Update
 by the CGS Part A MAC 15101.

#### LCDs Last Updated Report Browser

#### An asterisk (\*) indicates a required field.

#### \*Select Contractor(s):

Please Note: You may select more than one Contract Type or Contractor by Name by holding the CTRL key and selecting with your mouse.

#### All Contractors Select Contract Type(s)

| Select Type(s)      |                         |
|---------------------|-------------------------|
| A and B and HHH MA( | $\wedge$                |
| A and B MAC         | $\overline{\mathbf{v}}$ |
| DME MAC             | Ť                       |

#### Select Contractor(s) by Name

| Select Contractor(s)                                                       |      |
|----------------------------------------------------------------------------|------|
| Cahaba Government Benefit Administrators®, LLC (10101, A and B MAC, J - J) | ^    |
| Cahaba Government Benefit Administrators®, LLC (10102, A and B MAC, J - J) | - 11 |
| Cahaba Government Benefit Administrators®, LLC (10201, A and B MAC, J - J) |      |
| Cahaba Government Benefit Administrators®, LLC (10202, A and B MAC, J - J) |      |
| Cahaba Government Benefit Administrators®, LLC (10301, A and B MAC, J - J) |      |
| Cahaba Government Benefit Administrators®, LLC (10302, A and B MAC, J - J) |      |
| CGS Administrators, LLC (15004, HHH MAC)                                   |      |
|                                                                            | - 1  |
| CGS Administrators, LLC (15101, MAC - Part A)                              |      |
| CGS Administrators, LLC (15102, MAC - Part B)                              |      |
| CGS Administrators, LLC (15201, MAC - Part A)                              |      |
| CGS Administrators, LLC (15202, MAC - Part B)                              |      |
| CGS Administrators, LLC (17013, DME MAC, J-B)                              |      |
| CGS Administrators, LLC (18003, DME MAC, J-C)                              | V    |
| First Coast Service Options, Inc. (09101, A and B MAC, J - N)              |      |

#### \*Select Reason(s) for Change:

| Automated Edits to Enforce Reasonable & amp; Necessary Requirements |   |
|---------------------------------------------------------------------|---|
| Revisions Due To ICD-10-CM Code Changes                             | ۸ |
| Revisions Due To CPT/HCPCS Code Changes                             |   |
| Revisions Due To Bill Type or Revenue Codes                         |   |
| Typographical Error                                                 |   |
| Reconsideration Request                                             |   |
| LCD Being Retired                                                   | V |
| Change in Assigned States                                           |   |
|                                                                     |   |

RESET SELECTION CRITERIA SUBMIT

#### Last Updated Report Results

- The Results page includes the "Report Creation Date", the Selection Criteria, the number of Returned Records and the Results.
- The user may also print the page and/or add one or more LCDs to their Basket.

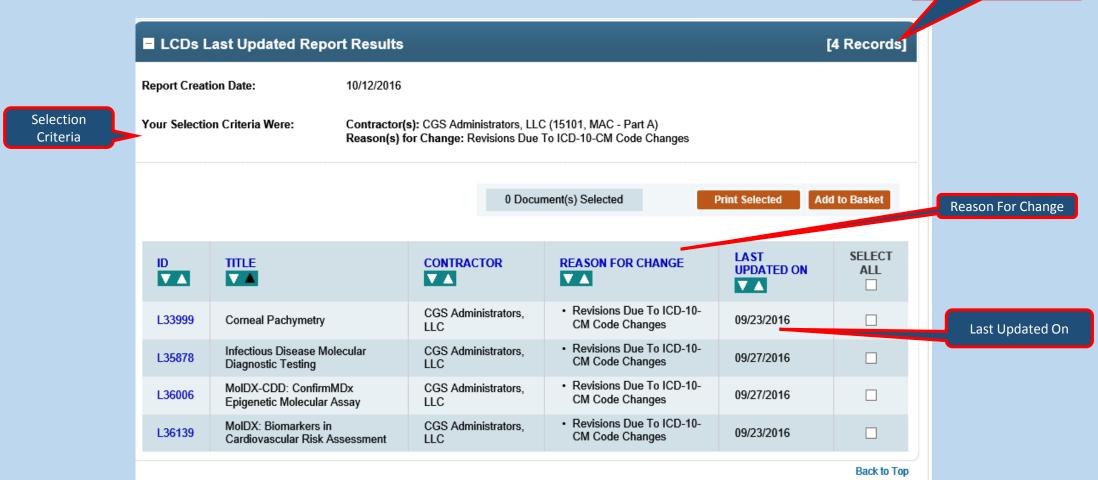

Number of LCDs returned

#### Articles Status Report

- This report provides user with Article activity and inventory for specific time periods.
- Users can quickly determine which Articles were approved, revised, or retired in a given time period.
- The Activity numbers provide the list of affected Articles; and, the Article title is a link to the record.
- This report can be used as an alternative to the "What's New Report" for Articles to filter for a longer time frame. Rather than viewing changes weekly, this report can be used for a single month, a quarter, or a year.
- Functionally, this report mirrors the LCDs Status Report. Please see slides 22 – 26.

## Self Administered Drug (SAD) Exclusion List Report

- This report provides user with a list of drugs that are excluded from Medicare because they are deemed "self-administered".
- Users select a time period, a specific MAC or a Contract Type (Ex: MAC Part A), and either a specific code or all codes.
- The report includes the Article ID Number, Title, CPT/HCPCS codes, and Drug Brand Names.
- The SAD Article Title is a direct link to the record information.
- Each Contractor/Contract Number may only have one active SAD Article.
- Each article title begins with "Self Administered Drug Exclusion List: ".

### SAD Exclusion List Report

- For more information on Self-Administered Drugs, please see the Medicare Benefit Policy Manual, Publication 100-2, Chapter 15, Section 50.2 which addresses how to determine Usually Self-Administered Drugs and Biologicals.
- Use this link for the Chapter 15, Medicare PBM and information on Self Administered Drugs: <u>https://www.cms.gov/Regulations-and-</u> <u>Guidance/Guidance/Manuals/downloads/bp102c15.pdf</u>

### Using the SAD Exclusion List Report

 In this example, the user is looking for all currently in effect CPT/HCPCS Codes included in the NGS MAC Part B 06102 Contract SAD Exclusion List.

#### SAD Exclusion List Report Browser

#### An asterisk (\*) indicates a required field.

| *Enter Date Criteria:      |                         |
|----------------------------|-------------------------|
| Select at least one date c | riteria                 |
| Currently in effect        |                         |
| ◯ In effect on this date:  | mm/dd/yyyy              |
| O In effect between:       | mm/dd/yyyy - mm/dd/yyyy |

 Enter CPT/HCPCS Codes : Select at least one code

 All CPT/HCPCS Codes
 Specific CPT/HCPCS Code:

 Enter Code

Please Note: To include multiple CPT/HCPCS codes, enter CPT/HCPCS codes separated by a comma; for example, "00800,04400"

\* Select Contractor(s) : Select at least one contractor

Please Note: You may select more than one Contract Type or Contractor by holding the CTRL key and selecting with your mouse

All Contractors
 Select Contract Type(s)

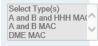

Select Contractor(s) by Name

| First Coast Service Options, Inc. (09102, MAC - Part B)                |        |
|------------------------------------------------------------------------|--------|
| First Coast Service Options, Inc. (09201, A and B MAC, J - N)          | ~      |
| First Coast Service Options, Inc. (09202, A and B MAC, J - N)          |        |
| First Coast Service Options, Inc. (09202, MAC - Part B)                |        |
| First Coast Service Options, Inc. (09302, A and B MAC, J - N)          |        |
| First Coast Service Options, Inc. (09302, MAC - Part B)                |        |
| National Government Services, Inc. (06004, HHH MAC)                    |        |
| National Government Services, Inc. (06101, MAC - Part A)               |        |
| National Government Services, Inc. (06102, MAC - Part B)               |        |
| National Government Services, Inc. (06201, MAC - Part A)               |        |
| National Government Services, Inc. (06202, MAC - Part B)               |        |
| National Government Services, Inc. (06301, MAC - Part A)               |        |
| National Government Services, Inc. (06302, MAC - Part B)               |        |
| National Government Services, Inc. (13101, A and B and HHH MAC, J - K) | $\sim$ |
| National Government Services, Inc. (13102, A and B and HHH MAC, J - K) |        |
|                                                                        |        |

RESET SELECTION CRITERIA SUBMIT

### SAD Exclusion List Report Results

The Results include the Report Creation Date, Selection Criteria, article information (ID and Title), the Excluded Codes and the Drug Brand Name.

|                  | clusion List Report   | Results                                                                                 |                               | [75              | Records]    |
|------------------|-----------------------|-----------------------------------------------------------------------------------------|-------------------------------|------------------|-------------|
| Report Creation  | on Date:              | 10/12/2016                                                                              |                               |                  |             |
| Your Selection   | (                     | Date Criteria: Currently in e<br>CPT/HCPCS Code(s): All C<br>Contractor(s): National Go |                               |                  | ed a PDF? 🔂 |
| View Jurisdictio | on Definitions        |                                                                                         | 0 Document(s) Selected        | Print Se         | elected     |
| Page 1 of 3      | Enter Page Go to page | First Prev 1 2 3                                                                        | Next 🕨 Last                   | View Items Per P | age: 25 🗸   |
| Article<br>ID#   | ARTICLE TITLE         | CPT/HCPCS<br>CODE                                                                       | CPT/HCPCS CODE<br>DESCRIPTION | DRUG BRAND NAME  | SELECT      |

### SAD Exclusion List Report Results

For NGS Contract Number, the SAD Article is A53022.

The 3<sup>rd,</sup> 4<sup>th,</sup> and 5<sup>th</sup> columns list the excluded CPT/HCPCS Codes and the Drug Brand Name.

| ARTICLE<br>ID# | ARTICLE TITLE                                                        | CPT/HCPCS<br>CODE | CPT/HCPCS CODE<br>DESCRIPTION                                                                                                    | DRUG BRAND NAME        | SELECT<br>ALL |
|----------------|----------------------------------------------------------------------|-------------------|----------------------------------------------------------------------------------------------------|------------------------|---------------|
| A53022         | Self-Administered Drug<br>Exclusion List - Medical<br>Policy Article | C9399             | UNCLASSIFIED DRUGS OR<br>BIOLOGICALS                                                                                                    | Anakinra (Kineret®)    |               |
| A53022         | Self-Administered Drug<br>Exclusion List - Medical<br>Policy Article | C9399             | UNCLASSIFIED DRUGS OR<br>BIOLOGICALS                                                                                                    | Tesamorelin (Egrifta®) |               |
| A53022         | Self-Administered Drug<br>Exclusion List - Medical<br>Policy Article | J0135             | INJECTION, ADALIMUMAB, 20<br>MG                                                                                                    | Humira®                |               |
| A53022         | Self-Administered Drug<br>Exclusion List - Medical<br>Policy Article | J0270             | INJECTION, ALPROSTADIL,<br>1.25 MCG (CODE MAY BE<br>USED FOR MEDICARE WHEN<br>DRUG ADMINISTERED UNDER<br>THE DIRECT SUPERVISION OF<br>A PHYSICIAN, NOT FOR USE<br>WHEN DRUG IS SELF<br>ADMINISTERED) | Prostaglandin E1       |               |
| A53022         | Self-Administered Drug<br>Exclusion List - Medical<br>Policy Article | J0364             | INJECTION, APOMORPHINE<br>HYDROCHLORIDE, 1 MG                                                                                                    | Apokyn®                |               |

### Downloads Page

- The Downloads Page gives users the option to download select Data Sets of the data available on the MCD for use in research endeavors.
- In order to access the Downloads Page, users must first agree to the AMA/ADA license agreement (partially shown below), because the Local Coverage Data Sets contain CPT/HCPCS Coding information.

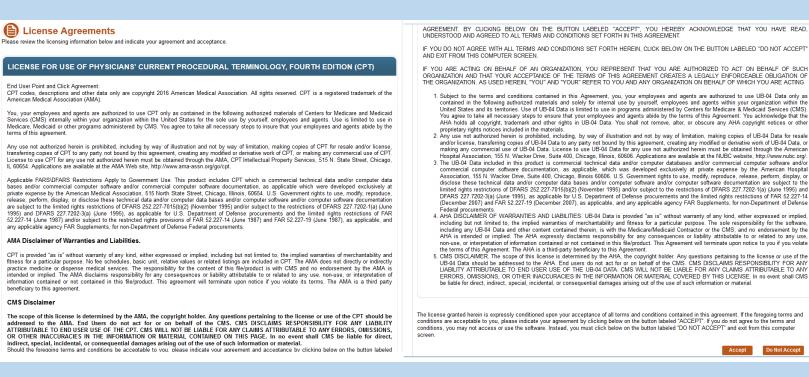

### Downloads Page

### DATA SET DOWNLOADS

From this page, users may download the following data sets. **Please Note:** Only the most recent version of the dataset is available; the downloaded database contains future modifications already on file with CMS. Please use the MCD "Date Criteria" search found on the Advanced Search page for precise calendar requests.\*

Current LCDs

- O Current and Retired LCDs
- O Current Articles
- O Current and Retired Articles
- O NCDs/Public Comments for NCAs/CALs

SUBMIT

### MCD ARCHIVE

### **Document Update Schedule**

Local Coverage Documents (LCDs and Articles) move from the CMS Medicare Coverage Database (MCD) to the MCD Archive in real-time, according to the following schedule:

- Proposed/Draft LCDs move to the MCD Archive 90 days after being released to the final LCD.
- Retired LCDs and Articles move to the MCD Archive 1 year after their retirement dates.
- Superseded versions of active LCDs and Articles move to the MCD Archive after 1 year.
- All LMRPs reside on the MCD Archive.
- · All ICD-9 LCDs and Articles reside on the MCD Archive.

Please visit the MCD Archive Site 12 to view archived documents.

- On the Downloads Page itself, there are five Data Sets available for download.
  - "Current" refers to "Currently in Effect" documents.
- Similar to the Overview Page, the Downloads Page also displays information about the MCD Archive. This section gives the information on when the documents will leave the MCD and go into the MCD Archive.
- Our next Lunch & Learn will be covering the MCD Archive, so we won't be focusing on that here.

### Downloads Page

The page also provides information on downloading the Data Set files and which programs you will need to use them.

### The Data Set files are all stored within .ZIP files, so you will need a method of unzipping them, i.e. WinZIP, PKUNZIP, 7zip, etc.

#### **Download Contents**

The Downloads provide options to capture a set of Local Coverage data (Articles and LCDs) or National Coverage data (NCDs and Public Comments for NCAs/CALs).

For the Local Coverage data, separate download files are available for "Current" or "Current and Retired" LCDs or Articles. The Download files include Data Dictionaries that explain the content and usage of each database.

Please Note: Only the most recent version of the dataset is available; the downloaded database contains future modifications already on file with CMS.

#### **Download Times**

If you wish to download this data, please realize that downloading may take some time (as much as 6 hours depending on the speed of your internet connection).

#### **Downloads Data Set Limitations**

Some Articles and LCDs may contain attachments, but these attachments are not available in the download. However, they may be accessed by viewing the individual Articles and LCDs using the Medicare Coverage Database Website.

Please Note: Only the most recent version of the dataset is available; the downloaded database contains future modifications already on file with CMS.

#### Hardware and Software Requirements

For hardware and software requirements for download files, please reference CMS's File Formats and Plugins Page.

#### Zip File Instructions

The database that can be downloaded is an Access 2000 database contained within a compressed, or "zipped," file. The database file can be extracted from the compressed file using either the WinZip or PKUNZIP utility. In the former case, open the compressed file using WinZip, select the file with the .MDB extension from the list of files displayed, choose the Extract command from the Actions menu, and then specify the directory where the extracted file is to be saved. In the latter case, open an MS-DOS window, go to the directory where the compressed file is saved, and execute the command.

PKUNZIP "compressed name file" \*. MDB where "compressed name file" is the name of the compressed file saved on your disk drive. This case assumes that the executable PKUNZIP.exe is in a directory in your PATH statement.

The latest version of WinZip can be downloaded from WinZip.com ☑.

The latest version of PKZIP can be downloaded from PkWare.com 2.

#### Proposed/Draft LCDs in the Downloads Files

Proposed/Draft LCDs can be identified by using the DISPLAY\_ID field. For more information, please see the Data Dictionaries.

## Downloads Page – Downloading a Data Set

- To download one of the Data Set ZIP files, simply select the radio button for the Data Set you want, and click the "Submit" button (we'll be using the Current and Retired LCDs Data Set for the following examples).
- Depending on your browser settings, you may be prompted to Open or Save the file. Always choose to Save the file, so that you can unzip it at your leisure.

| DATA SET DOWNLOADS                                                                                                    | Firefox Download:                                                                                                    |
|----------------------------------------------------------------------------------------------------|----------------------------------------------------------------------------------------------------|
| From this page, users may download the following data sets. Please Note: Only the<br>most recent version of the dataset is available; the downloaded database contains future<br>modifications already on file with CMS. Please use the MCD "Date Criteria" search found<br>on the Advanced Search page for precise calendar requests.*<br><ul> <li>Current LCDs</li> <li>Current and Retired LCDs</li> <li>Current Articles</li> <li>Current and Retired Articles</li> <li>NCDs/Public Comments for NCAs/CALs</li> </ul> SUBMIT | Opening all_Imrp.zip         You have chosen to open:         Imp.zip         which is: WinZip File (32.4 MB)         from: https://downloads.cms.gov         What should Firefox do with this file?         Open with         WinZip (default)         Save File         Do this <u>a</u> utomatically for files like this from now |
| Do you want to open or save all_Imrp.zip (32.3 MB) from downloads                                                                                                    | SUBMIT         National<br>Coverage<br>Downloads         10/2/2016         Weekly<br>(~Thursday)                                                                                                    |

Cancel

## Downloads Page – Downloading a Data Set

- Once you've downloaded the ZIP file, extract the contents using the tool of your choice (i.e., WinZIP, PKUNZIP, 7zip, etc.)
- Regardless of the file you've downloaded, there will be four files within the ZIP file:
  - ✤ A Microsoft Access file
  - Another ZIP file, containing CSV (comma separated values) files
  - A Data Dictionary file in PDF format
  - A Readme file (readme\_first.txt)

| File Actions View Jobs Optio                                                         | ns Help                                                                        |                                                                                  | <i>S</i>                                      |                                                       |
|--------------------------------------------------------------------------------------|--------------------------------------------------------------------------------|----------------------------------------------------------------------------------|-----------------------------------------------|-------------------------------------------------------|
| New Open Favorites                                                                   | Add Extract Encrypt                                                            | View CheckOut                                                                    | Wizard                                        | View Style<br>Ra Packe                                |
| all_Imrp.mdb<br>all_Imrp_csv.zip<br>Imrp_Icd data dictionary.pdf<br>readme_first.txt | Microsoft Access Database<br>WinZip File<br>Adobe Acrobat Document<br>TXT File | 10/3/2016 3:57 PM<br>10/3/2016 3:47 PM<br>8/24/2016 3:46 PM<br>5/22/2008 4:08 PM | 190,730,240<br>13,587,183<br>289,715<br>1,626 | 89% 20,470,88<br>2% 13,298,05<br>38% 180,90<br>68% 52 |
| ٠ [                                                                                  | m                                                                              |                                                                                  |                                               |                                                       |

### Downloads Page – Data Set File Details

- If this is the first time you've downloaded a Data Set, start with the Readme file (readme\_first.txt), as it gives more information on obtaining the programs needed to view the PDF, Access, and CSV files.
- The Data Sets themselves are divided up into multiple data tables. Each Data Set has one primary table, and multiple crosswalk and lookup tables.

The NCD Data Set only has the NCD primary table.

- The Data Dictionary PDF provides in-depth information on the data tables contained in the Data Sets and their relationships to one another.
- The Microsoft Access file (.MDB) is the best way to utilize the Data Sets, as all the tables are stored in one file, and can be queried using SQL (Structured Query Language).
- The CSV files are available for use, in the event you do not have Microsoft Access.

There is one CSV file per data table from the Access file.

✤ To use them, unzip the "\_CSV.ZIP" file from the main ZIP file you've downloaded.

### Downloads Page – Data Set File Details

Example of the Current and Retired LCDs Access data tables, and CSV data table files:

| All Access Objects        | ⊛ « | 🔍 WinZip Pr     | ro - all_lmrp   | o_csv.zip  |                 |             |               |             |            |            |            | - 0 <b>- </b> 2 | 3 |
|---------------------------|-----|-----------------|-----------------|------------|-----------------|-------------|---------------|-------------|------------|------------|------------|-----------------|---|
| Tables                    | * 🔺 | File Action     | ns <u>V</u> iew | Jobs Optio | ns <u>H</u> elp |             |               |             |            |            |            |                 |   |
| bill_code_lookup          |     |                 | 5               |            |                 |             | 50            | 0           | MA         | M          |            |                 |   |
| contractor                |     |                 | 2               |            |                 |             |               | 1           |            | 1          |            |                 |   |
| contractor_jurisdiction   |     | New             | Open            | Favorites  | Add             | Extract     | Encrypt       | View        | CheckOut   | Wizard     | View Style | 2               |   |
| contractor_oversight      |     | Name            |                 |            | Туре            |             |               | Modifie     | d          | Size       | Ra         | Packed          |   |
| contractor_subtype_lookup |     | bill_code       | lookup.csv      | )          | Microsoft 8     | xcel Comma  | Separated     | 10/3/201    | L6 3:37 PM | 29,975     | 89%        | 3,345           |   |
| contractor_type_lookup    |     | contracto       | r.csv           |            | Microsoft 8     | xcel Comma  | Separated     | 10/3/201    | l6 3:37 PM | 32,885     | 88%        | 3,846           | Ξ |
| dmerc_region_lookup       |     | contracto       | r_jurisdictio   | on.csv     | Microsoft 8     | xcel Comma  | Separated     | 10/3/201    | l6 3:37 PM | 22,333     | 90%        | 2,265           |   |
|                           |     | contracto       | r_oversight     | .csv       | Microsoft 8     | xcel Comma  | Separated     | 10/3/201    | 6 3:37 PM  | 5,553      | 77%        | 1,259           |   |
| draft_contact_lookup      |     | contracto       | r_subtype_      | lookup.csv | Microsoft B     | xcel Comma  | Separated     | 10/3/201    | L6 3:37 PM | 85         | 15%        | 72              |   |
| hcpc_code_lookup          |     | contracto       | r_type_look     | cup.csv    | Microsoft B     | xcel Comma  | Separated     | 10/3/201    | L6 3:37 PM | 229        | 33%        | 153             |   |
| icd10_code_lookup         |     | dmerc_re        | gion_looku      | p.csv      | Microsoft I     | xcel Comma  | Separated     | 10/3/201    | L6 3:37 PM | 374        | 59%        | 154             |   |
|                           |     | draft_con       | tact_lookup     | p.csv      | Microsoft 8     | xcel Comma  | Separated     | 10/3/201    | L6 3:37 PM | 21,367     | 69%        | 6,593           |   |
| Icd                       |     | hcpc_cod        | le_lookup.c     | sv         | Microsoft E     | xcel Comma  | Separated     | 10/3/201    | L6 3:37 PM | 30,956,793 | 91%        | 2,734,428       |   |
| Icd_future_retire         |     | icd10_cod       | le_lookup.c     | :sv        | Microsoft 8     | xcel Comma  | Separated     | 10/3/201    | L6 3:37 PM | 25,373,800 | 92%        | 2,093,092       |   |
| Icd_related_documents     |     | Icd.csv         |                 |            | Microsoft B     | xcel Comma  | Separated     | 10/3/201    | L6 3:37 PM | 22,165,840 | 74%        | 5,851,300       |   |
| Icd_related_ncd_documents |     | A led future    | e retire cov    |            | Microsoft F     | ivcel Comma | Consisted     | 10/2/201    | 6 2.27 DM  | 1 // 5     | 70%        | 851             |   |
| Icd_related_source_icd9   |     | Selected 0 file | es, 0 bytes     |            |                 |             | Total 37 file | s, 108,360k | (B         |            |            | 00              |   |
|                           |     | K               |                 |            |                 |             |               |             |            |            |            |                 |   |

## Downloads Page – Understanding the Data Sets

- To get the most out of the Data Sets for your research goals, it helps to have a basic understanding of relational databases.
- The main goal of a relational database is to reduce the amount of repeated data.
  - For example, let's say your LCD has 5 ICD-10 codes associated to it. This would require one row of data for each code, for a total of five rows in a data table.
  - If we put everything into the same table, this would require five rows of every piece of information for that LCD, so things like the LCD Title or the Coverage Indications, Limitations, and/or Medical Necessity text would be repeated verbatim five times in the data table, to support five different ICD-10 codes.
  - However, if we put the pieces of information that would be the same for each of those five rows (Title, Coverage Indications, Limitations, and/or Medical Necessity, etc.) into one table, and the five ICD-10 codes in a separate table, then we would only need one row in the first table, and five rows in the second.

|   |             | •                                                                                                    | III Bata                                                                                                    |                                                                                                    |
|---|-------------|----------------------------------------------------------------------------------------------------|----------------------------------------------------------------------------------------------------|----------------------------------------------------------------------------------------------------|
|   | А           | В                                                                                                    | С                                                                                                    | D                                                                                                    |
| 1 | LCD ID      | LCD Title                                                                                                    | <b>Coverage Indication</b>                                                                                        | ICD-10 Code                                                                                                    |
| 2 | L12345      | One Table                                                                                                    | All Coverage                                                                                                    | A12.34                                                                                                    |
| 3 | L12345      | One Table                                                                                                    | All Coverage                                                                                                    | A23.45                                                                                                    |
| 4 | L12345      | One Table                                                                                                    | All Coverage                                                                                                    | A34.56                                                                                                    |
| 5 | L12345      | One Table                                                                                                    | All Coverage                                                                                                    | A45.67                                                                                                    |
| 6 | L12345      | One Table                                                                                                    | All Coverage                                                                                                    | A56.78                                                                                                    |
|   | 2<br>3<br>4 | LCD ID           2         L12345           3         L12345           4         L12345           5         L12345 | A B<br>1 LCD ID LCD Title<br>2 L12345 One Table<br>3 L12345 One Table<br>4 L12345 One Table<br>5 L12345 One Table | 1LCD IDLCD TitleCoverage Indication2L12345One TableAll Coverage3L12345One TableAll Coverage4L12345One TableAll Coverage5L12345One TableAll Coverage |

### All Data

|   |        | -           |                             |
|---|--------|-------------|-----------------------------|
|   | А      | В           | С                           |
| 1 | LCD ID | LCD Title   | <b>Coverage Indications</b> |
| 2 | L12345 | Two Tables  | All Coverage                |
| - | 212010 | rive rubics | All coverage                |

LCD Data

### LCD/ICD-10 Data

|   | А      | В           |
|---|--------|-------------|
| 1 | LCD ID | ICD-10 Code |
| 2 | L12345 | A12.34      |
| 3 | L12345 | A23.45      |
| 4 | L12345 | A34.56      |
| 5 | L12345 | A45.67      |
| 6 | L12345 | A56.78      |

## Downloads Page – Understanding the Data Sets

Taking a closer look at the two tables, notice that the ICD-10 table also has the LCD ID column as well.
LCD/ICD-10 Data

|   | LCD Data |            |                             |  |  |  |
|---|----------|------------|-----------------------------|--|--|--|
|   | А        | В          | С                           |  |  |  |
| 1 | LCD ID   | LCD Title  | <b>Coverage Indications</b> |  |  |  |
| 2 | L12345   | Two Tables | All Coverage                |  |  |  |

|  |   | Α      | В           |  |  |  |
|--|---|--------|-------------|--|--|--|
|  | 1 | LCD ID | ICD-10 Code |  |  |  |
|  | 2 | L12345 | A12.34      |  |  |  |
|  | 3 | L12345 | A23.45      |  |  |  |
|  | 4 | L12345 | A34.56      |  |  |  |
|  | 5 | L12345 | A45.67      |  |  |  |
|  | 6 | L12345 | A56.78      |  |  |  |

- Using this shared column, also called a Key Column, we can relate the data in different tables together (thus the term relational database).
- We can even recreate the single table by combining the two tables together using the Key Column to line up the rows.
  - This is also known as a Table Join.

|   | Joined Data |            |                            |             |  |  |  |  |  |
|---|-------------|------------|----------------------------|-------------|--|--|--|--|--|
|   | А           | В          | С                          | D           |  |  |  |  |  |
| 1 | LCD ID      | LCD Title  | <b>Coverage Indication</b> | ICD-10 Code |  |  |  |  |  |
| 2 | L12345      | Two Tables | All Coverage               | A1234       |  |  |  |  |  |
| 3 | L12345      | Two Tables | All Coverage               | A2345       |  |  |  |  |  |
| 4 | L12345      | Two Tables | All Coverage               | A3456       |  |  |  |  |  |
| 5 | L12345      | Two Tables | All Coverage               | A4567       |  |  |  |  |  |
| 6 | L12345      | Two Tables | All Coverage               | A5678       |  |  |  |  |  |

### Downloads Page – Primary vs. Crosswalk vs. Lookup Tables

- Where are the ICD-10 Code Descriptions?
- Remember the main goal is to reduce repeated information.
- The LCD/ICD-10 table has to store the data for all LCDs, so the ICD-10 Codes could be repeated many times within that table.
- This leads us to create a third table, that has the ICD-10 Codes and their descriptions.

|   | А           | В                       |  |  |  |  |  |
|---|-------------|-------------------------|--|--|--|--|--|
| 1 | ICD-10 Code | Description             |  |  |  |  |  |
| 2 | A12.34      | Sample Description      |  |  |  |  |  |
| 3 | A23.45      | Description Sample      |  |  |  |  |  |
| 4 | A34.56      | Sampling Descriptions   |  |  |  |  |  |
| 5 | A45.67      | Descriptioning Samples  |  |  |  |  |  |
| 6 | A56.78      | Samples of Descriptions |  |  |  |  |  |

ICD-10 Data

- Since our main focus is the LCD information, we refer to the LCD table as a Primary table.
- The ICD-10 table with the descriptions is known as a Lookup table.

Finally, the table that has both LCD and ICD-10 Code IDs is known as Crosswalk table. CMS CCSQ/Fu Associates

### Downloads Page – Primary vs. Crosswalk vs. Lookup

Using this concept of table separation and Key Columns, we can Join our three tables together into one big informative table.

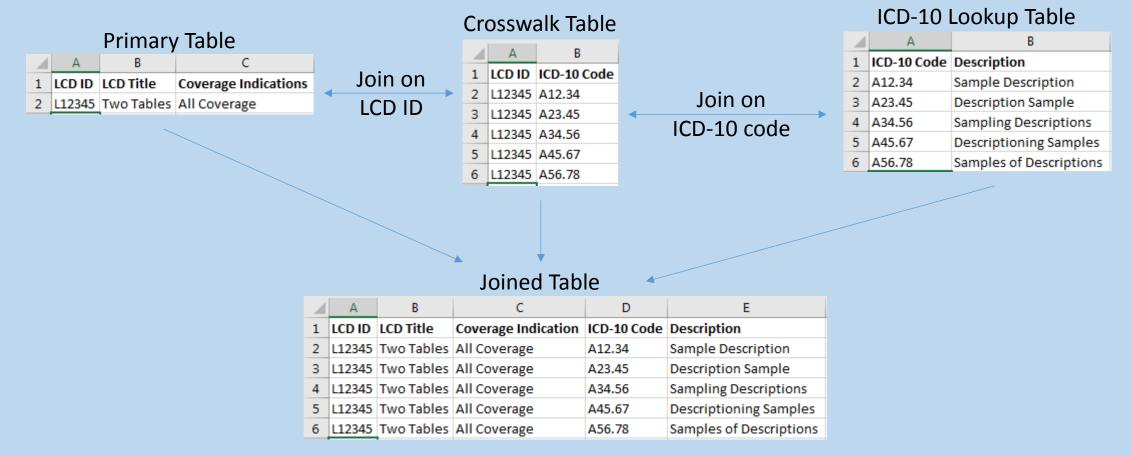

### Downloads Page – Primary vs. Crosswalk vs. Lookup

- Why don't we just store this Joined table?
- Doing so would increase the file size incredibly, as all the text would be repeated over and over again.

### Some notes on naming conventions:

- Primary tables are generally just the name of the object you're looking for:
  - ✤ LCD
  - ✤ ARTICLE
  - NCD
- Lookup tables generally end with "\_LOOKUP" at the end:
  - ICD10\_CODE\_LOOKUP
  - HCPC\_CODE\_LOOKUP
- Crosswalk tables generally have an "\_X\_" in them to denote the two tables that are being Cross-walked (X-walked):
  - LCD\_X\_ICD10\_SUPPORT
  - LCD\_X\_HCPC\_CODE

### Downloads Page – Using the Data Dictionary

- The Data Dictionary included in your Data Set download, is your absolute best friend when it comes to using the data.
- Each Data Dictionary contains an in-depth description of every table within the Microsoft Access file (which corresponds to every file within the CSV ZIP file), as well as a Table of Contents showing where to find the table you're looking for.
- Every table description has three parts, the list of columns in the table, the Primary Key Columns (a list of Key Columns that make each row unique), and the intended usage of the table.

| LCD Table Structure |                                                                                                    |  |  |  |
|---------------------|----------------------------------------------------------------------------------------------------|--|--|--|
| Variable Name       | Description                                                                                                    |  |  |  |
| led_id              | LCD system identifier. The LCD ID is<br>derived from this identifier by adding the<br>prefix "L". The exception is Draft LCDs<br>which use the DISPLAY_ID field<br>explained below. |  |  |  |
| led_version         | LCD version number. A new version is<br>created for an LCD each time the LCD is<br>edited, approved or reactivated.                                                                 |  |  |  |
| display_id          | The ID for Draft LCDs is derived from this<br>field by adding the prefix "DL". The<br>LCD_ID field remains the system identifier<br>for Draft LCDs.                                 |  |  |  |

| Primary Keys                                             |                                                                                                    |
|----------------------------------------------------------|----------------------------------------------------------------------------------------------------|
| led_id                                                   |                                                                                                    |
| lcd_version                                              |                                                                                                    |
|                                                          |                                                                                                    |
| Usage                                                    |                                                                                                    |
| included is the most recent<br>time of the download; his | table and contains one record for each LCD. The record<br>nt version (i.e., the max version) of the LCD that existed at the<br>storical versions are not included. Historical versions can only be<br>a the Medicare Coverage Database (MCD). |
| Important! Please note t                                 | that this table contains Draft policies. These Draft policies can be ISPLAY ID field.                                                                                                    |

## Downloads Page – Using the Data Dictionary

- The Usage section is the most important, as it includes information on what Key Columns to join to relate the tables together.
- For example, if you want to find the ICD-10 Codes that Support Medical Necessity for an LCD, you would look in the LCD\_X\_ICD10\_SUPPORT table's usage section:

### Usage

Join from table LCD on lcd\_id, lcd\_version to retrieve the ICD-10 diagnosis codes for which the service is generally covered, and/or considered medically necessary for an LCD.

Once you've found the tables you want to join together, you can then use the Microsoft Access file to accomplish this.

When you first open one of the Microsoft Access files, you'll first need to click the "Enable Content" button in the yellow ribbon near the top of the program:

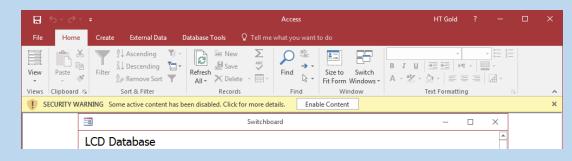

Once you've done that, you will then need to click the "Accept" button on the resulting

License page:

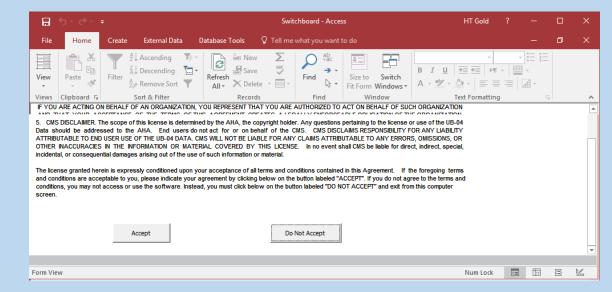

- Once you've accepted the license, you'll get the list of tables.
- You can always just open a table and start browsing, but the best method is to create Queries.

| E for de s                       |                |                                     |                               |                                                                                                    |                             | I - Access    |                                                               |                     |                | HT Gold         |              |          |
|----------------------------------|----------------|-------------------------------------|-------------------------------|----------------------------------------------------------------------------------------------------|-----------------------------|---------------|---------------------------------------------------------------|---------------------|----------------|-----------------|--------------|----------|
| le Home Create External L        | Data Database  | 10000 000000 7                      | Contraction of the local data | hat you want to do                                                                                                    |                             | _             |                                                               |                     |                |                 |              | ø        |
|                                  |                | - <b>D</b>                          | Form Weard                    | Report Wizar                                                                                                    | d St Module                 |               |                                                               |                     |                |                 |              |          |
| ication Table Table SharePoint Q | uery Query Fo  | rm Form Blank                       | Navigation - Repo             | rt Report Blank III Labels                                                                                                    | Macro Class Module          |               |                                                               |                     |                |                 |              |          |
|                                  | izard Design   | Design Form 🛄                       | More Forms *                  | Design Report                                                                                                    | Visual Basic                |               |                                                               |                     |                |                 |              |          |
| nplates Tables                   | Queries        | Forms                               |                               | Reports                                                                                                    | Macros & Code               |               |                                                               |                     |                |                 |              | -        |
| ll Access Objects 🛛 🛚 «          | lcd_id         | <ul> <li>lcd_version + d</li> </ul> | isplay_id •                   | title                                                                                                    |                             | determinati • | cms_cov_policy                                                | orig_det_eft      e | nt_det_enc • i | ev_eff_dati • r | ev_end_da' • | indi     |
| bles a T                         | 3255           |                                     |                               | y Immunotherapy                                                                                                    |                             |               | Language quoted from Centers for Medicare and Medicaid Ser    |                     |                | 10/1/2015       |              | <b>A</b> |
| bill code tookup                 | 332            |                                     |                               | atric Diagnostic Evaluation and                                                                                                    |                             |               | Language quoted from CMS National Coverage Determination      |                     |                | 10/1/2016       |              | <>><     |
| contractor                       | 332            |                                     |                               | erpretation and Reporting of Ir                                                                                                    | naging Studies              |               | Language quoted from CMS National Coverage Determination      |                     |                | 10/1/2016       |              | <8>1     |
|                                  | 332            |                                     | Abata                         |                                                                                                    |                             |               | Language quoted from CMS National Coverage Determination      |                     |                |                 |              | Abat     |
| contractor_jurisdiction          | 332            |                                     |                               | y Testing                                                                                                    |                             |               | Language quoted from CMS National Coverage Determination      |                     |                | 1/1/2016        |              | Aller    |
| contractor_oversight             | 3320           |                                     |                               | stine (Ethyol <sup>®<td></td><td></td><td>Language quoted from CMS National Coverage Determinations</td><td></td><td>7/5/2016</td><td></td><td></td><td>Amif</td></sup> |                             |               | Language quoted from CMS National Coverage Determinations     |                     | 7/5/2016       |                 |              | Amif     |
| contractor_subtype_lookup        | 3326           |                                     |                               | ctal Manometry and EMG of th                                                                                                    | e Urinary and Anal Sphind   | ×             | Language quoted from CMS National Coverage Determinations     |                     |                | 10/1/2015       |              | Feca     |
| contractor type lookup           | 3320           |                                     |                               | idine (Vidaza#)                                                                                                    |                             |               | Language quoted from CMS National Coverage Determination      |                     |                | 10/1/2015       |              | Azac     |
| dmere_region_lookup              | 3326           |                                     |                               | e Natriuretic Peptide (BNP)                                                                                                    |                             |               | Language quoted from CMS National Coverage Determination      |                     |                | 10/1/2015       |              | Con      |
|                                  | 3326           |                                     |                               | mustine hydrochloride (Trean                                                                                                    |                             |               | Language quoted from CMS National Coverage Determination      |                     |                | 10/1/2016       |              | Ben      |
| draft_contact_lookup             | 3323           |                                     |                               | osphonates (Intravenous [IV]) a                                                                                                    |                             | 5             | Language quoted from CMS National Coverage Determination      |                     |                | 3/10/2016       |              | <b></b>  |
| hcpc_code_lookup                 | 332            |                                     |                               | tricular Pacing/ Cardiac Resyncl                                                                                                    | hronization Therapy         |               | Language quoted from CMS National Coverage Determination      |                     |                | 10/1/2015       |              | Heat     |
| kd10_code_lookup                 | 332            |                                     |                               | and/or Joint Imaging                                                                                                    |                             |               | Language quoted from CM5 National Coverage Determination      |                     |                |                 |              | Bon      |
| kd                               | 332            |                                     |                               | romib (Velcade®)                                                                                                    |                             |               | Language quoted from CMS National Coverage Determinations     |                     |                | 10/1/2015       |              | Bort     |
| I led future retire              | 332            |                                     |                               | num Toxins                                                                                                    |                             |               | Language quoted from CMS National Coverage Determination      |                     |                | 6/9/2016        |              | Clos     |
|                                  | 332            |                                     |                               | platin (Paraplatin*, Paraplatin-                                                                                                    | AQ*)                        |               | Language quoted from CMS National Coverage Determinations     |                     |                | 10/1/2015       |              | <u>(</u> |
| lcd_related_documents            | 332            |                                     |                               | imab (Erbitux®)                                                                                                    |                             |               | Language quoted from CMS National Coverage Determinations     |                     |                |                 |              | Cetu     |
| Icd_related_ncd_documents        | 332            |                                     |                               | ating Tumor Cell Testing                                                                                                    |                             |               | Language quoted from CMS National Coverage Determination      |                     |                | 10/1/2015       |              | Circu    |
| Icd_related_source_icd9          | 3321           |                                     |                               | enase clostridium histolyticum                                                                                                    |                             |               | Language quoted from CMS National Coverage Determination      |                     |                | 10/1/2015       |              | Dup      |
| Itd x advisory committee         | 3320           |                                     |                               | uted Tomographic Angiograph                                                                                                    |                             | c             | Language quoted from CMS National Coverage Determinations     |                     |                | 9/6/2016        |              | Mult     |
| led_s_bill_code                  | 3328           |                                     |                               | uted Tomographic Colonograp                                                                                                    |                             |               | Language quoted from CMS National Coverage Determination      |                     |                | 10/1/2015       |              | Com      |
|                                  | 3321           |                                     |                               | uted Tomography of the Abdor                                                                                                    |                             |               | Language quoted from CMS National Coverage Determinations     |                     |                | 10/1/2015       |              | CTO      |
| Icd_s_contractor                 | 3321           |                                     |                               | uted Tomography of the Thora                                                                                                    |                             |               | Language quoted from CMS National Coverage Determinations     |                     |                | 10/1/2015       |              | A co     |
| lod_x_hopo_code                  | 332            |                                     |                               | wered Procedures - Endoscopi                                                                                                    | c Treatment of Gastroesop   | đ             | Language quoted from CMS National Coverage Determination      |                     |                | 1/1/2016        |              | The      |
| Icd_x_hcpc_code_group            | 3333           |                                     |                               | Ichair Seating                                                                                                    |                             |               | Pub. 100-03 (Medicare National Coverage Determinations Man    |                     |                | 7/1/2016        |              | For      |
| Icd x icd10 dont support         | 3331           |                                     |                               | is (AV fistula and graft) Vascula                                                                                                    | ar Access Maintenance       |               | Language quoted from CMS National Coverage Determination      |                     |                | 10/1/2015       |              | Arte     |
| kd_x_icd10_dont_support_group    | 3331           |                                     |                               | al Breast Prostheses                                                                                                    |                             |               | None                                                          | 10/1/2015           |                | 7/1/2016        |              | For a    |
|                                  | 3333           |                                     |                               | Orthoses                                                                                                    |                             |               | None                                                          | 10/1/2015           |                | 10/1/2016       |              | For a    |
| ltd_s_icd10_support              | 3336           |                                     |                               | peutic Shoes for Persons with I                                                                                                    | Diabetes                    |               | Medicare Benefit Policy Manual (IOM 100-02), Chapter 15, Sect |                     |                | 7/1/2016        |              | For a    |
| kd_x_icd10_support_group         | 333            |                                     | Nebu                          |                                                                                                    |                             |               | CMS Manual System, Pub. 100-03, Medicare National Coverage    |                     |                | 7/1/2016        |              | For a    |
| kd_x_primary_jurisdiction        | 333            |                                     |                               | ntable Miniature Telescope (IN                                                                                                    |                             |               | Language quoted from CMS National Coverage Determination      |                     |                | 10/1/2016       |              | The      |
| I kd x reason change             | 333            |                                     |                               | ity Modulated Radiation Thera                                                                                                    |                             |               | Language quoted from CMS National Coverage Determinations     |                     | 4/7/2016       | 10/1/2015       | 4/7/2016     |          |
| lcd_x_revenue_code               | 333            |                                     |                               | perative Neurophysiology Mo                                                                                                    |                             |               | Language quoted from CMS National Coverage Determination      |                     |                |                 |              | Intra    |
|                                  | 333            |                                     |                               | ferm Wearable Electrocardiogr                                                                                                    |                             |               | Language quoted from CMS National Coverage Determinations     |                     |                |                 |              | Long     |
| Ltd_x_revision_history           | 333            |                                     |                               | ensity Lipoprotein (LDL) Apher                                                                                                    |                             |               | Language quoted from CMS National Coverage Determination      |                     |                | 10/1/2015       |              | <1> A    |
| Icd_x_synopsis_changes_tields    | 3331           |                                     |                               | ar Spinal Fusion for Instability a                                                                                                    |                             | c             | Language quoted from CMS National Coverage Determination      |                     |                | 10/1/2015       |              | Low      |
| reason_change_lookup             | 333            |                                     |                               | Emergency Ground Ambulance                                                                                                    |                             |               | Language quoted from CMS National Coverage Determination      |                     |                |                 |              | <b>1</b> |
| region Jookup                    | 3335           |                                     |                               | ic Products for Wound Treatm                                                                                                    | ent and Surgical Interventi | ¢             | Language quoted from Centers for Medicare and Medicaid Ser    |                     | 9/1/2016       | 6/1/2016        | 9/1/2016     |          |
|                                  | Record: H 1 of | 1232 F H FO TON                     | o Filter Search               | anuu conte Codor                                                                                                    |                             |               | Language quoted from Contors for Medicare and Medicaid Con    | sico 10/1/2015      |                | 10/1/2016       |              | and      |
| taibeet View                     |                |                                     |                               |                                                                                                    |                             |               |                                                               |                     |                |                 | Num Lock     | 111      |

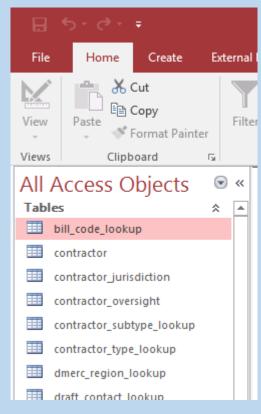

- Creating a Query allows us to utilize the information in the Data Dictionary.
- To create a Query, click on the Create->Query Design menu item.
- Let's start with a simple query to get used to the interface, selecting all the information in the Primary LCD table for a particular LCD.
- To create a Query, click on the Create->Query Design menu item.
- You then select the tables you want to use, and click Add.
   In this case, it's just the LCD table .
- Then click Close.

| Application Table Table SharePoint Query Query Form Form Blank                                                                                                    |                                                                                                    |                                                                                                    |               |                                                               |                                            |
|----------------------------------------------------------------------------------------------------|----------------------------------------------------------------------------------------------------|----------------------------------------------------------------------------------------------------|---------------|---------------------------------------------------------------|--------------------------------------------|
| Application<br>Parts · Table Table SharePoint<br>Design Lists ·<br>Templates Tables Query Form Form Blank<br>Parts ·<br>Tables Queries Forms<br>All Access Objects •<br>Tables •<br>Tables •<br>Tables •<br>Design Form Blank<br>Query Design<br>Create a new, blank query in Design<br>view.<br>You can then use the Show Table<br>dialog box to add tables or queries<br>to the query design.<br>Create a new, blank query in Design<br>view.<br>You can then use the Show Table<br>dialog box to add tables or queries<br>to the query design.<br>Tables •<br>Contractor_jurisdiction<br>contractor_oversight<br>Tables Queries Both<br>bill_code_lookup<br>contractor_type_lookup<br>contractor_type_lookup<br>contractor_type_lookup<br>diad_<br>contractor_type_lookup<br>icd _ contractor<br>icd _ coloup http:// coloup<br>icd _ contractor<br>icd _ coloup ited _ contractor<br>icd _ contractor<br>icd _ revenue_code<br>icd _ revenue_code<br>icd _ revenue_code | File Home                                                                                                    | e Create                                                                                                    | External Data | Database Too                                                  | ols 🛛 Q Tell me what                       |
| All Access Objects<br>Tables<br>bill_code_lookup<br>contractor<br>contractor<br>contractor jurisdiction<br>contractor_oversight<br>Show Table<br>Tables<br>contractor_oversight<br>Show Table<br>Tables<br>Contractor_oversight<br>Show Table<br>Tables<br>Queries Both<br>bill_code_lookup<br>contractor jurisdiction<br>contractor_oversight<br>Show Table<br>Tables<br>Queries Both<br>bill_code_lookup<br>contractor jurisdiction<br>contractor_oversight<br>Show Table<br>Show Table<br>Show Table                                                                                                    | Application Tab                                                                                                    |                                                                                                    |               |                                                               | - I.I.                                     |
| Tables       Create a new, blank query in Design view.         Contractor       contractor         contractor       you can then use the Show Table dialog box to add tables or queries to the query design.         contractor_oversight       Create a new, blank query in Design view.         You can then use the Show Table dialog box to add tables or queries to the query design.         contractor_oversight       Contractor_oversight         Tables       Queries Both         bill_code_lookup       contractor_oversight         contractor_jurisdiction       contractor_oversight         contractor_oversight       Contractor_oversight         contractor_oversight       contractor_oversight         contractor_oversight       contractor_oversight         contractor_oversight       contractor_oversight         contractor_oversight       contractor_oversight         contractor_oversight       contractor_oversight         icd_related_documents       cd_related_documents         icd_related_documents       cd_related_documents         icd_related_documents       cd_x_hptc_code         icd_x_loti0_dont_support_group       icd_x_loti0_dont_support_group         icd_x_loti0_dont_support_group       icd_x_loti0_support_group         icd_x_revision_history       icd_x_revision_history                                                                                                    | Templates                                                                                                    | Tables                                                                                                    | Que           | ries                                                          | Forms                                      |
| Show Table          Tables       Queries         bill_code_lookup                                                                                                    | Tables<br>bill_code_lo<br>contractor<br>contractor_j                                                                                                    | okup<br>urisdiction                                                                                                    |               | Create a new, b<br>view.<br>You can then u<br>dialog box to a | ise the Show Table<br>dd tables or queries |
| Tables       Queries       Both         bill_code_lookup                                                                                                    | r                                                                                                    | oversight                                                                                                    |               | 9                                                             |                                            |
|                                                                                                    | contractor<br>contractor<br>contractor<br>contractor<br>dmerc_regi<br>draft_conta<br>hcpc_code_<br>icd10 code<br>icd<br>ld_related<br>ld_related<br>ld_related<br>ld_related<br>ld_related<br>ld_related<br>ld_x_ontr<br>ld_x_icd10<br>ld_x_icd10<br>ld_x_icd10<br>ld_x_icd10<br>ld_x_icd10<br>ld_x_revs<br>ld_x_revs<br>ld_x_revs<br>ld_x_revs<br>ld_x_revs<br>ld_x_revs<br>ld_x_revs<br>ld_x_revs<br>ld_x_revs | jurisdiction<br>jurisdiction<br>subtype_lookup<br>type_lookup<br>n_lookup<br>lookup<br>lookup<br>lookup<br>lookup<br>retire<br>_documents<br>_ncd_documents<br>_source_icd9<br>orry_committee<br>ode<br>_code<br>_code_group<br>_dont_support<br>_support<br>_support |               | E                                                             |                                            |

- To start, select the fields you would like to see, we'll chose all of them, represented by an asterisk (\*).
- Clicking the "View" button will just give you a list of all LCDs in the table, and all the columns.
- To get query results for one LCD in particular, we would select LCD\_ID as another field and then put a value in the "Criteria" line.
  - For these examples, we're going to be using L35458.
  - ✤ As noted in the Data Dictionary, the LCD\_IDs are stored without the "L" prefix in the data.

| Field:    | lcd.*    | Icd_id   |  |
|-----------|----------|----------|--|
| Table:    | lcd      | Icd      |  |
| Sort:     |          |          |  |
| Show:     | <b>V</b> | <b>V</b> |  |
| Criteria: |          | 35458    |  |
| or:       |          |          |  |

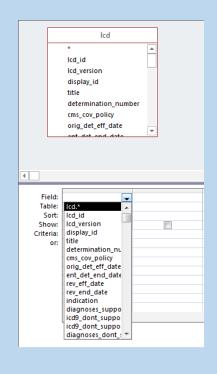

### Results of Filtered Query

|   |   | lcd.lcd_id 👻 | lcd_version 👻 | display_id 👻 | title 👻        | determinati 👻 | cms_cov_po 👻      | orig_det_eff - | ent_det_en( + | rev_eff_dat | rev_end_dat + | indication 👻   | diagnoses |
|---|---|--------------|---------------|--------------|----------------|---------------|-------------------|----------------|---------------|-------------|---------------|----------------|-----------|
|   |   | 35458        | 24            |              | Nerve Blockade |               | Title XVIII of th | 10/1/2015      |               | 10/1/2016   |               | For the purpos |           |
| * | ŧ |              |               |              |                |               |                   |                |               |             |               |                |           |

- Getting back to our first example, lets say we wanted to see all the ICD-10 Codes that Support Medical Necessity for L35458.
- We would start by selecting the LCD\_X\_ICD10\_SUPPORT table from the "Show Table" popup to our query design.
  - Please note: If you run the Query now (by clicking the "View" button), you will get many more rows than anticipated, because we have not established the relationship between the tables yet.

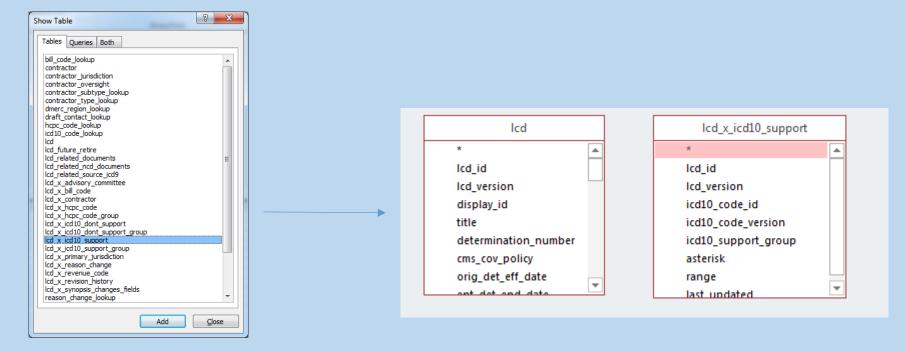

- First, we need to establish the relationship between (JOINing them) the Primary LCD table, and the LCD\_X\_ICD10\_SUPPORT Crosswalk table.
- Going back to the Data Dictionary, we know that we need to use the LCD\_ID and LCD\_VERSION columns to JOIN them together.
- Drag the two columns over from one table to another to establish this.
- Then select the columns you'd like to see in the field list below.

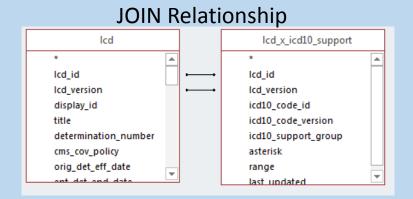

| Column List                                            |                        |               |  |  |  |  |  |
|--------------------------------------------------------|------------------------|---------------|--|--|--|--|--|
| Field:<br>Table:<br>Sort:<br>Show:<br>Criteria:<br>or: | Icd_id<br>Icd<br>35458 | icd10_code_id |  |  |  |  |  |

| Results    | s View        |
|------------|---------------|
| 🕗 Icd_id 📼 | icd10_code_ 👻 |
| 35458      | B02.0         |
| 35458      | B02.1         |
| 35458      | B02.21        |
| 35458      | B02.22        |
| 35458      | B02.23        |
| 35458      | B02.24        |
| 35458      | B02.29        |
| 35458      | B02.7         |
| 35458      | B02.8         |
| 35458      | B02.9         |
| 35458      | G50.0         |
| 35458      | G54.0         |
| 35458      | G54.1         |
| 35458      | G54.2         |
| 35458      | G54.3         |
| 35458      | G54.4         |
| 35458      | G54.5         |
| 35458      | G54.6         |

To then pull in the ICD-10 descriptions, add the ICD10\_CODE\_LOOKUP table, and JOIN on the ICD10\_CODE\_ID and ICD10\_CODE\_VERSION columns (as noted in the Data Dictionary).
Results View

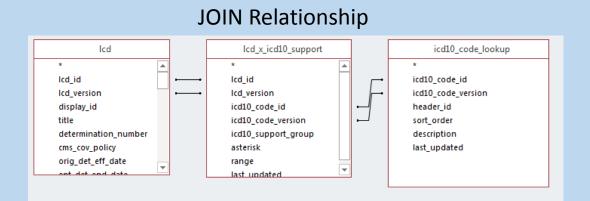

### Column List

| Field:<br>Table: | lcd_id<br>lcd | icd10_code_id<br>lcd_x_icd10_support | description 📕 |
|------------------|---------------|--------------------------------------|---------------|
| Sort:<br>Show:   | <b>V</b>      | <b>V</b>                             |               |
| Criteria:<br>or: | 35458         |                                      |               |
|                  |               |                                      |               |

| lcd_id 👻 | icd10_code | description -                                       |  |  |  |  |
|----------|------------|-----------------------------------------------------|--|--|--|--|
| 35458    | 173.00     | Raynaud's syndrome without gangrene                 |  |  |  |  |
| 35458    | 173.01     | Raynaud's syndrome with gangrene                    |  |  |  |  |
| 35458    | M96.1      | Postlaminectomy syndrome, not elsewhere classifi    |  |  |  |  |
| 35458    | M94.0      | Chondrocostal junction syndrome [Tietze]            |  |  |  |  |
| 35458    | M46.1      | Sacroiliitis, not elsewhere classified              |  |  |  |  |
| 35458    | G54.0      | Brachial plexus disorders                           |  |  |  |  |
| 35458    | G54.1      | Lumbosacral plexus disorders                        |  |  |  |  |
| 35458    | G54.2      | Cervical root disorders, not elsewhere classified   |  |  |  |  |
| 35458    | G54.3      | Thoracic root disorders, not elsewhere classified   |  |  |  |  |
| 35458    | G54.4      | Lumbosacral root disorders, not elsewhere classifie |  |  |  |  |
| 35458    | G54.5      | Neuralgic amyotrophy                                |  |  |  |  |
| 35458    | G54.6      | Phantom limb syndrome with pain                     |  |  |  |  |
| 35458    | G50.0      | Trigeminal neuralgia                                |  |  |  |  |
| 35458    | G54.8      | Other nerve root and plexus disorders               |  |  |  |  |
| 35458    | G55        | Nerve root and plexus compressions in diseases cla  |  |  |  |  |
| 35458    | G56.01     | Carpal tunnel syndrome, right upper limb            |  |  |  |  |
| 35458    | G56.02     | Carpal tunnel syndrome, left upper limb             |  |  |  |  |
| 35458    | G56.03     | Carpal tunnel syndrome, bilateral upper limbs       |  |  |  |  |
| 35458    | G56.11     | Other lesions of median nerve, right upper limb     |  |  |  |  |
| 35458    | G56.12     | Other lesions of median nerve, left upper limb      |  |  |  |  |
| 35458    | G56 13     | Other lesions of median nerve hilateral unner limb  |  |  |  |  |

Going in the reverse direction, another example is finding all the LCDs that have a particular ICD-10 code.

Note the Sort added.

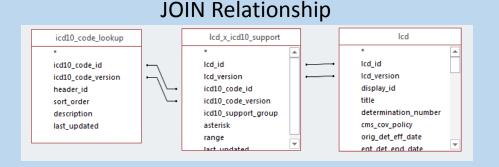

### Column List

| Field:    | icd10_code_id     | lcd_id              | lcd_version         | title    | indication 👤 |
|-----------|-------------------|---------------------|---------------------|----------|--------------|
| Table:    | icd10_code_lookup | lcd_x_icd10_support | lcd_x_icd10_support | Icd      | lcd          |
| Sort:     |                   |                     |                     |          |              |
| Show:     |                   |                     | <b>V</b>            | <b>V</b> |              |
| Criteria: | 'G54.0'           |                     |                     |          |              |
| or:       |                   |                     |                     |          |              |

### **Results View**

| 🔀 icd10_code_ 🔻 | lcd_id 👻 | lcd_version $\star$ | title 👻                               | indication 👻                                         |
|-----------------|----------|---------------------|---------------------------------------|------------------------------------------------------|
| G54.0           | 33627    | 45                  | Non-Invasive Vascular Studies         | <b>Abstract:</b><br><br>Non-invasive vascul          |
| G54.0           | 33840    | 6                   | Chiropractic Services                 | Chiropractic services involve manual manipulatic     |
| G54.0           | 33906    | 14                  | Epidural                              | Epidural injections are used for the treatment of    |
| G54.0           | 33942    | 25                  | Physical Therapy - Home Health        | <center> <b> GENERAL THERAPY GUIDELINES</b></center> |
| G54.0           | 34009    | 13                  | Chiropractic Services                 | Coverage of chiropractic service is specifically lim |
| G54.0           | 34045    | 11                  | Non-Invasive Vascular Studies         | <b>Abstract:</b><br>>Non-invasive vascul             |
| G54.0           | 34052    | 14                  | Chest X-Ray Policy                    | Note: Providers should seek information related      |
| G54.0           | 34072    | 14                  | Sensory Evoked Potentials & Intraoper | <b>Neurophysiological studies for purpose of th</b>  |
| G54.0           | 34097    | 19                  | Chest X-Ray Policy                    | Note: Providers should seek information related      |
| G54.0           | 34242    | 13                  | Chiropractic Services                 | Coverage of chiropractic service is specifically lim |
| G54.0           | 34266    | 4                   | Medicine: Neurophysiology Evoked Pc   | <i> <b> Background</b></i><br>Neurophysi             |
| G54.0           | 34289    | 2                   | Surgery: Continuous Peripheral Nerve  | This LCD specifically addresses continuous parave    |
| G54.0           | 34317    | 18                  | Radiologic Examination, Chest         | <b>Indications and Limitations of Coverage and/</b>  |
| G54.0           | 34325    | 5                   | Nervous System Studies - Autonomic F  | <b>REGULATORY GUIDELINES FOR MEDICARE DIA</b>        |
| G54.0           | 34325    | 5                   | Nervous System Studies - Autonomic F  | <b>REGULATORY GUIDELINES FOR MEDICARE DIA</b>        |
| G54.0           | 34427    | 29                  | Outpatient Occupational Therapy       | Although rehabilitative services are provided by     |
| G54.0           | 34428    | 28                  | Outpatient Physical Therapy           | Although there is an overlap in services provided    |
| G54.0           | 34560    | 37                  | Home Health Occupational Therapy      | Language quoted from the Centers for Medicare        |
| G54.0           | 34564    | 30                  | Home Health Physical Therapy          | Language quoted from the Centers for Medicare        |
| G54.0           | 34585    | 24                  | Chiropractic Services                 | <i>Implementation of the chiropractic benefit re</i> |

- That is the method used to get any of the data out of the Microsoft Access file.
- If you practice those two examples, you will be able to tailor any Query to meet your research needs, using the information in the Data Dictionaries.